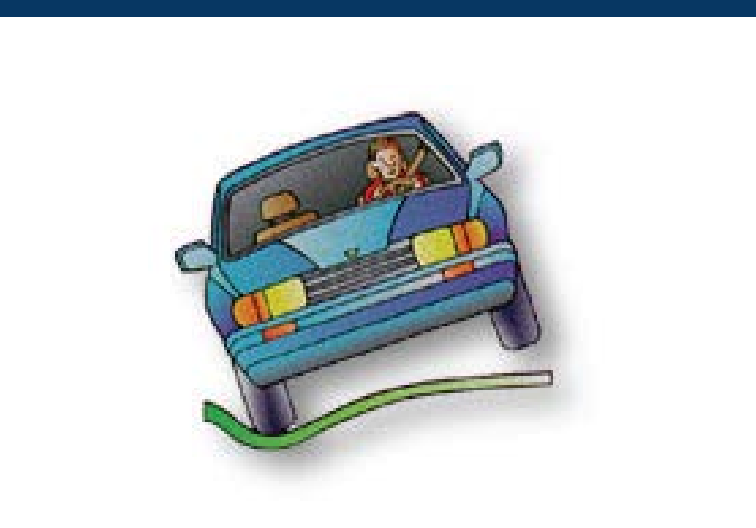

### TEDRS USER'S GUIDE

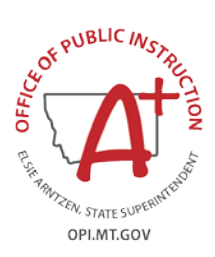

## OPI'S TRAFFIC EDUCATION DATA & REPORTING SYSTEM

How to fill out and submit your Traffic Education Student List and Program forms in TEDRS.

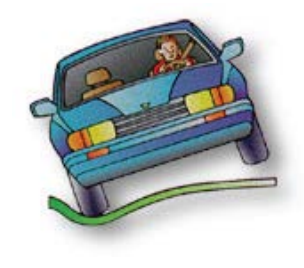

# WELCOME TO TEDRS!

Use TEDRS to submit these forms and reports online:

- **TE01 Annual District Application** Due August 1 for fall programs or before TE program begins.
- **TE03 Certification & TE04 Student Lists Enter and submit online.** Submit to driver exam station with driver license applications within three days after knowledge exam. Then submit completed forms to driver exam station when course completes. Include road test score sheets, if applicable.
- **TE06 Year-End Report -** Due before July 10 for reimbursement to district in August.

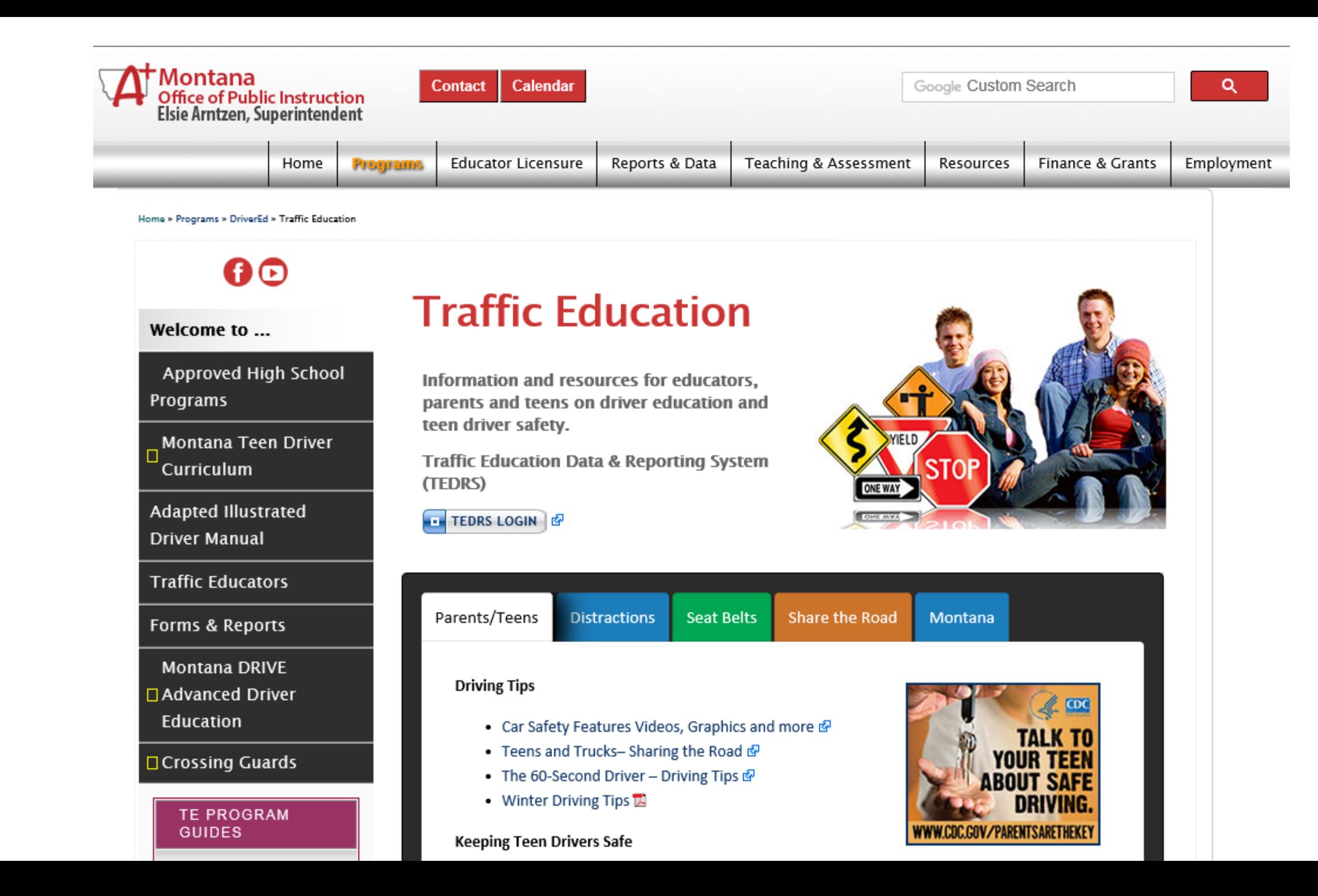

## Check TE Program Approval Online

Home » Programs » DriverEd » Traffic Education

0®

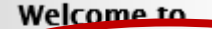

Approved High School **Programs** 

**Montana Teen Driver** Curriculum

**Adapted Illustrated Driver Manual** 

**Traffic Educators** 

Forms & Reports

**Montana DRIVE** 

□ Advanced Driver **Education** 

□ Crossing Guards

### **OPI Montana Traffic Education Programs**

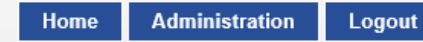

oni.mt.go

This webpage allows searching for approved traffic education programs in Montana. Search by District below to view traffic education programs approved by the Office of Public Instruction. Program dates and traffic education instructors for the current and previous school years are shown.

#### To register a teen driver for a driver education course, contact your local School District or high school.

Select a District: Great Falls H S  $\checkmark$ 

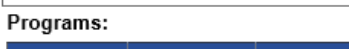

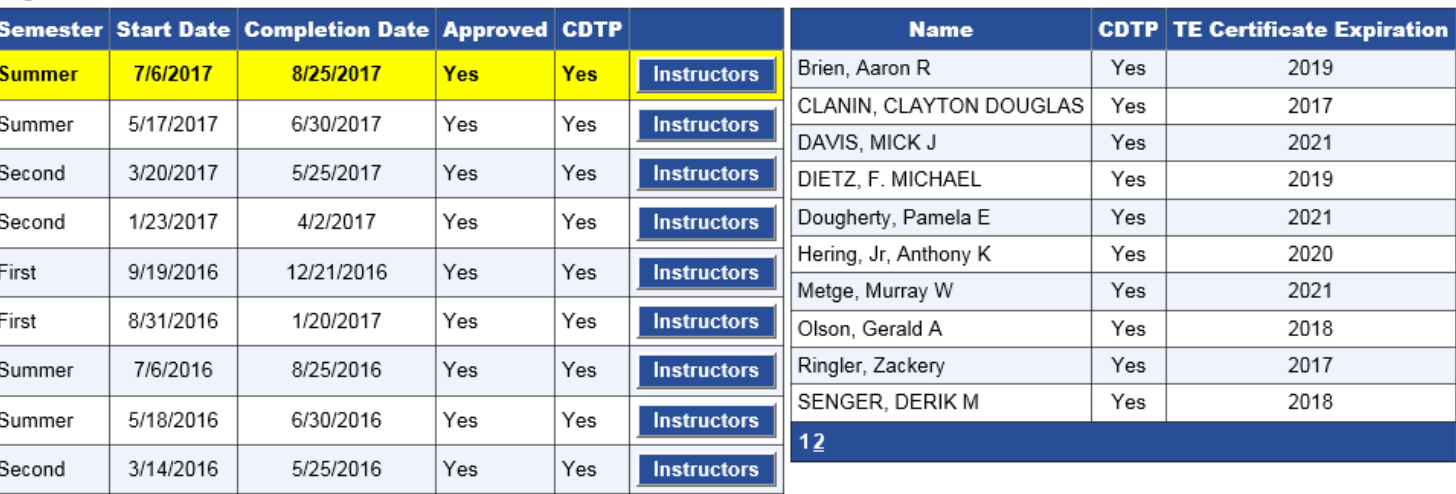

Instructors:

Check schedule, teachers and CDTP with no login This is what the public sees

## GETTING ACCESS TO TEDRS

**click the TEDRS LOGIN button on the Traffic Education page.**

# **To log on to TEDRS,**

Information and resources for educators, parents and teens on driver education and teen driver safety.

**Traffic Education Data & Reporting System** (TEDRS)

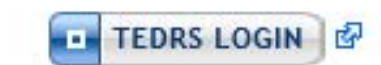

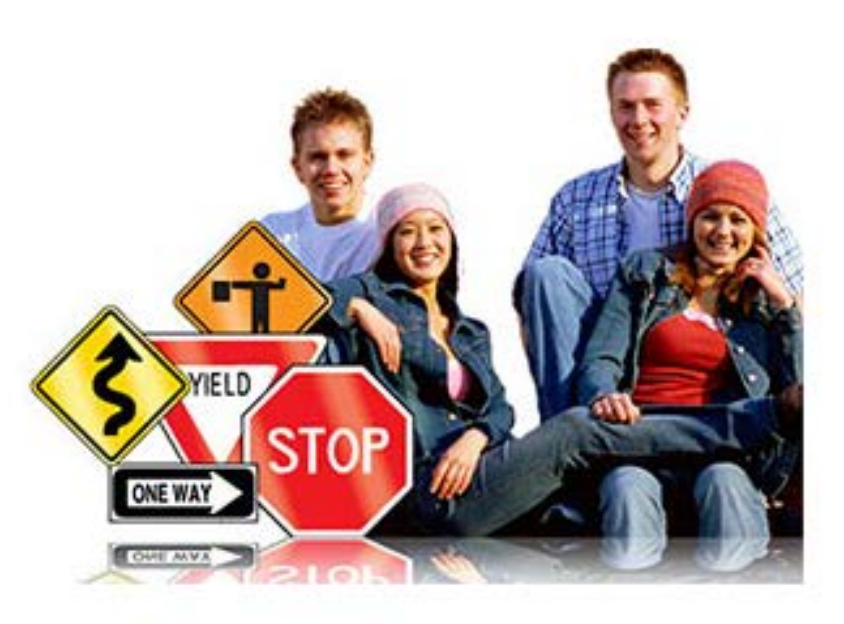

# USERNAMES AND PASSWORDS FOR TEDRS

Passwords expire after 60 days.

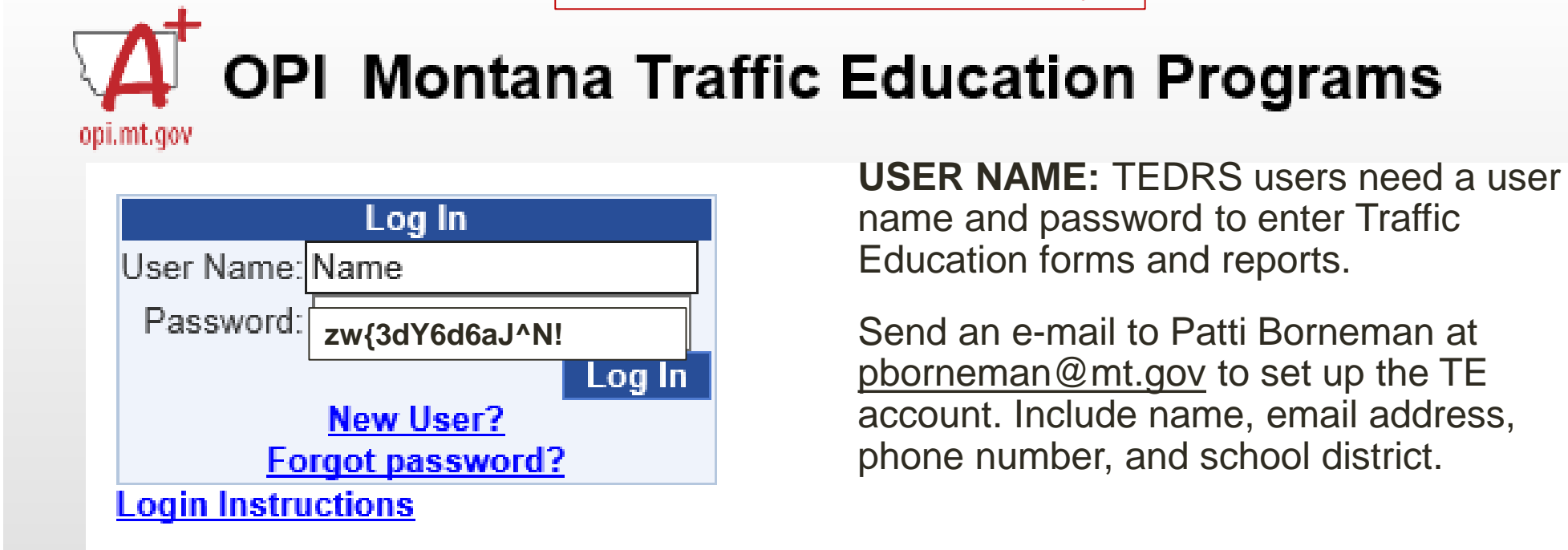

**PASSWORD:** Click on "Forgot Password?" to establish a password for the first time or if forgotten or expired. Go to the log In screen and enter username and email, and a temporary password will be emailed to the user.

Go to Administration/Change Password to change the temporary password to one that is easy to remember. The temporary password shown above is an example of the OPI password emailed to users. For best results, copy and paste, rather than attempting to type this password.

## TE01 District Application in TEDRS

Due August 1 or before program begins.

*TE programs MUST be approved before the first class starts.*

#### **Move through each of these tabs and complete each screen.**

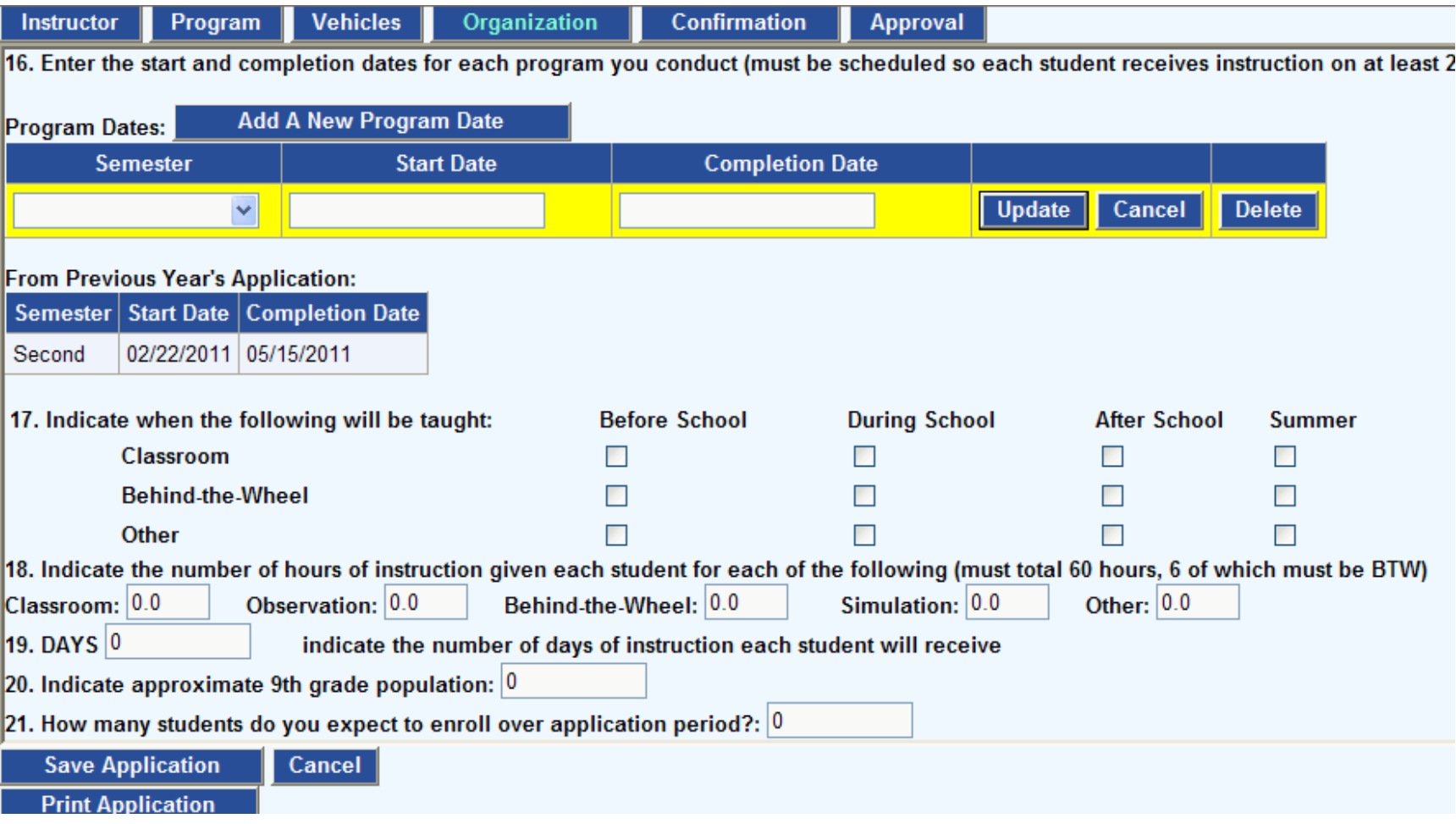

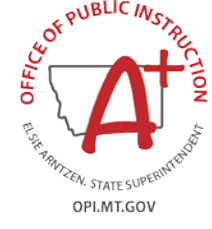

# Make sure the District Application is confirmed, so the OPI can approve it.

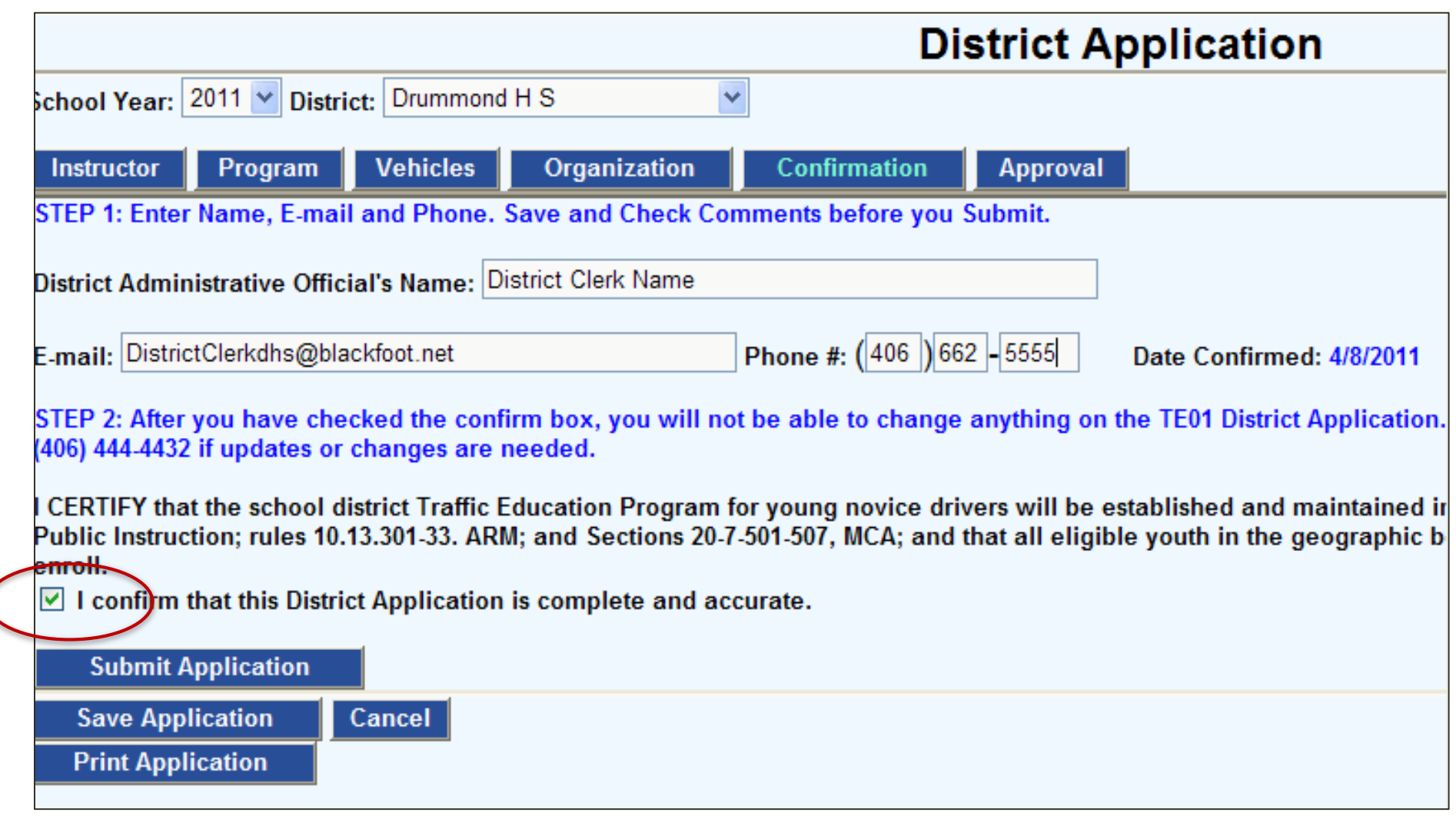

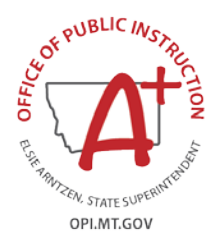

### **THE TE01DISTRICT APPLICATION MUST BE APPROVED BEFORE YOU CAN ENTER TE03/TE04 STUDENT LISTS**

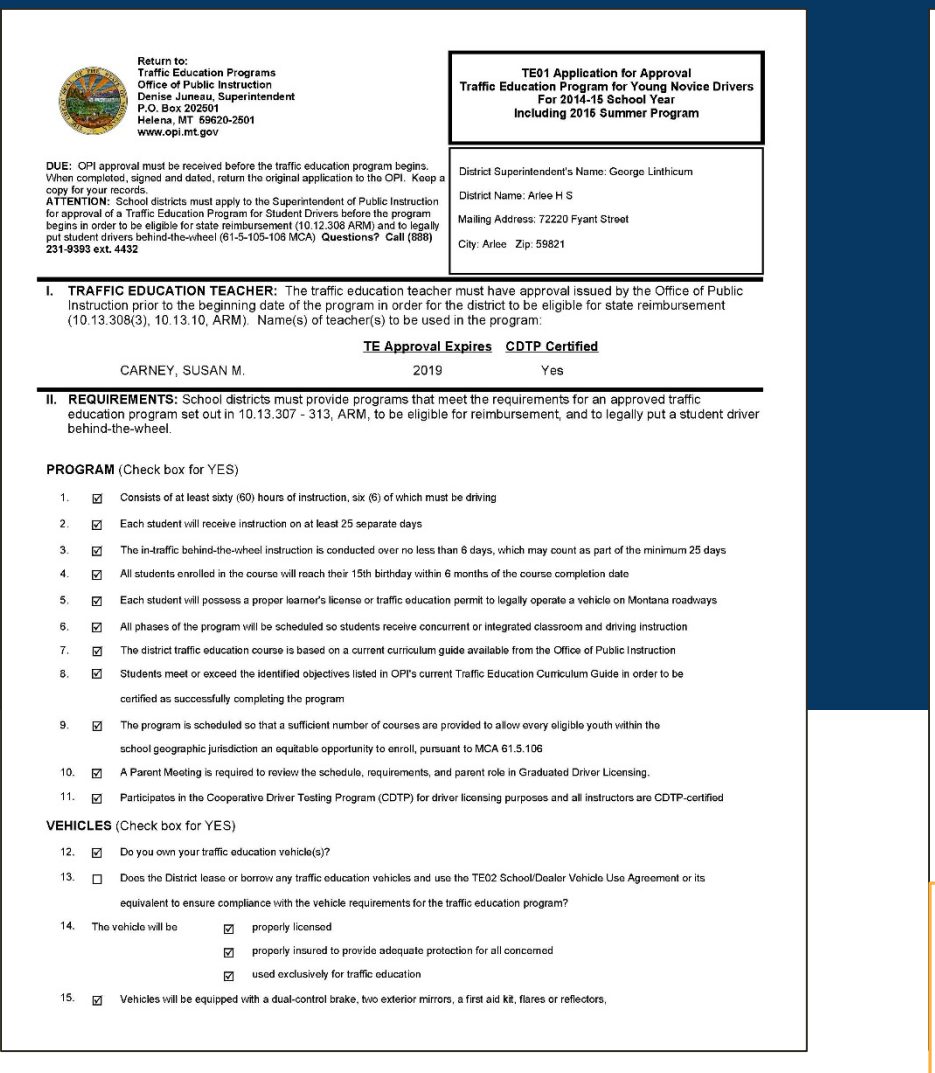

#### a fire extinguisher, and an accident report form

16. **Ø** The vehicle will be properly identified with a minimum of two exterior signs.

#### **ORGANIZATION**

18

 $19$ 

17. Indicate the start and completion dates for each program you conduct: (must be scheduled so each student receives instruction on at least 25 days

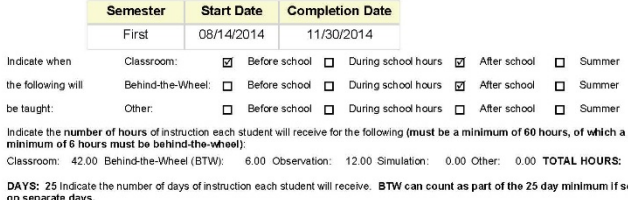

60.00

cheduled

21. Indicate approximate 9th grade population: 38 22. How many students do you expect to enroll over application period?: 16

#### **CERTIFICATION**

l certify that the school district Traffic Education Program for young novice drivers will be established and maintained in accordance with current<br>standards outlined by the Office of Public Instruction; rules 10.13.301-31 the geographic boundaries of the district will have an equitable opportunity to enroll.

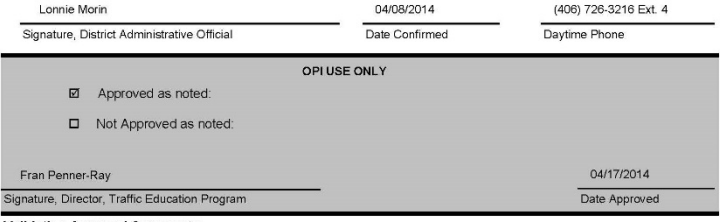

**Validation Approval Comments:** 

4/17/2014

SUSAN M. CARNEY's approval to teach traffic education expires October 1,2014. This instructor must renew in order for your school to run a program approved by the Office of Public Instruction

**PRINTING FORMS: Enable pop-ups for OPI sites in Chrome, Firefox and Safari if INTERNET EXPLORER is not your browser**

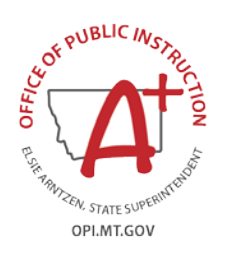

### TE06 Year-End Report – Program Data

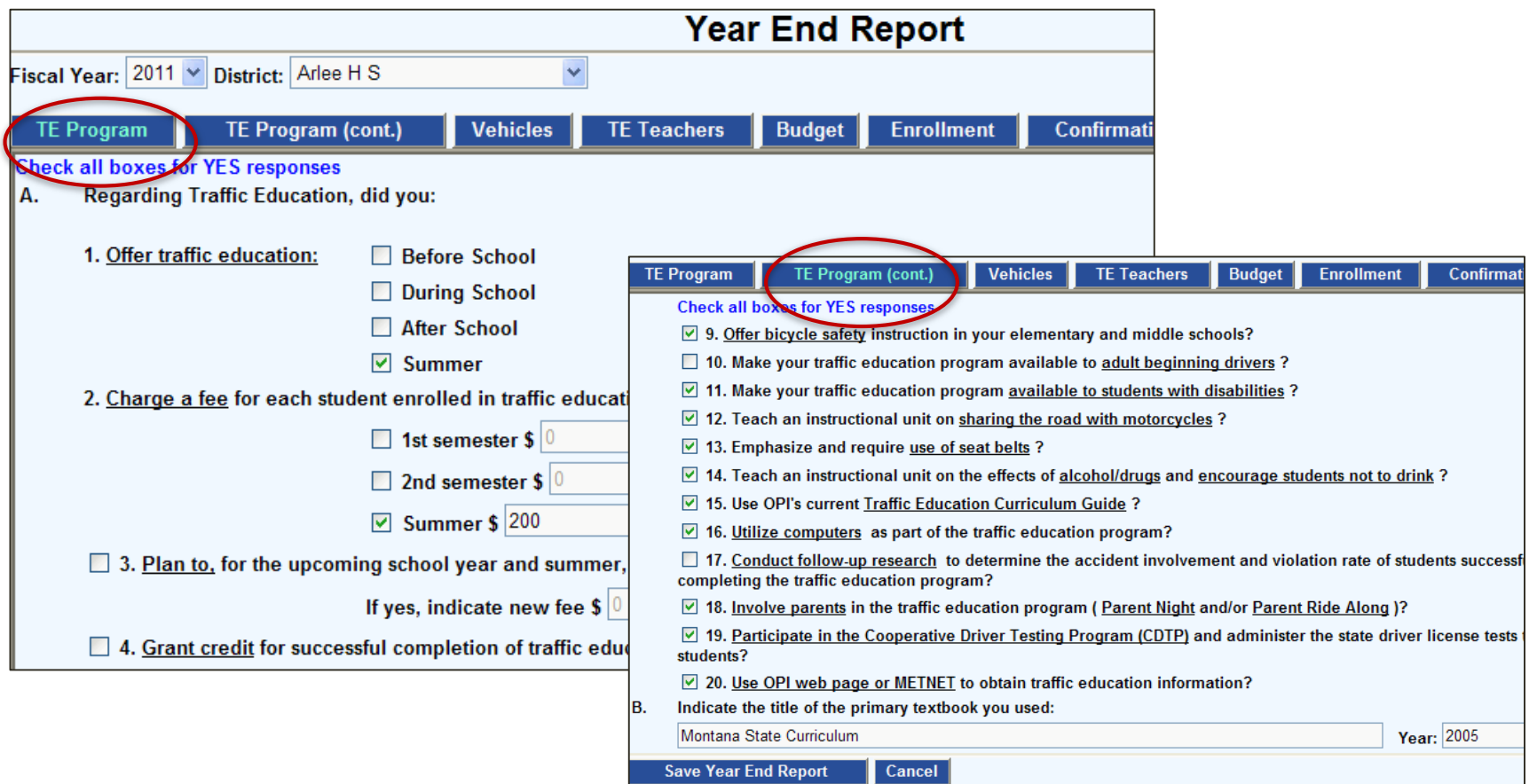

**TE06 Year-End Report -** Due before July 10 to report program data and student count for reimbursement in August*.*

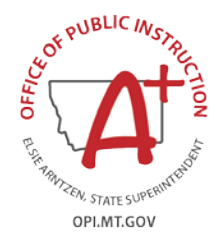

### TE06 Year-End Report – Vehicle and Teacher Data

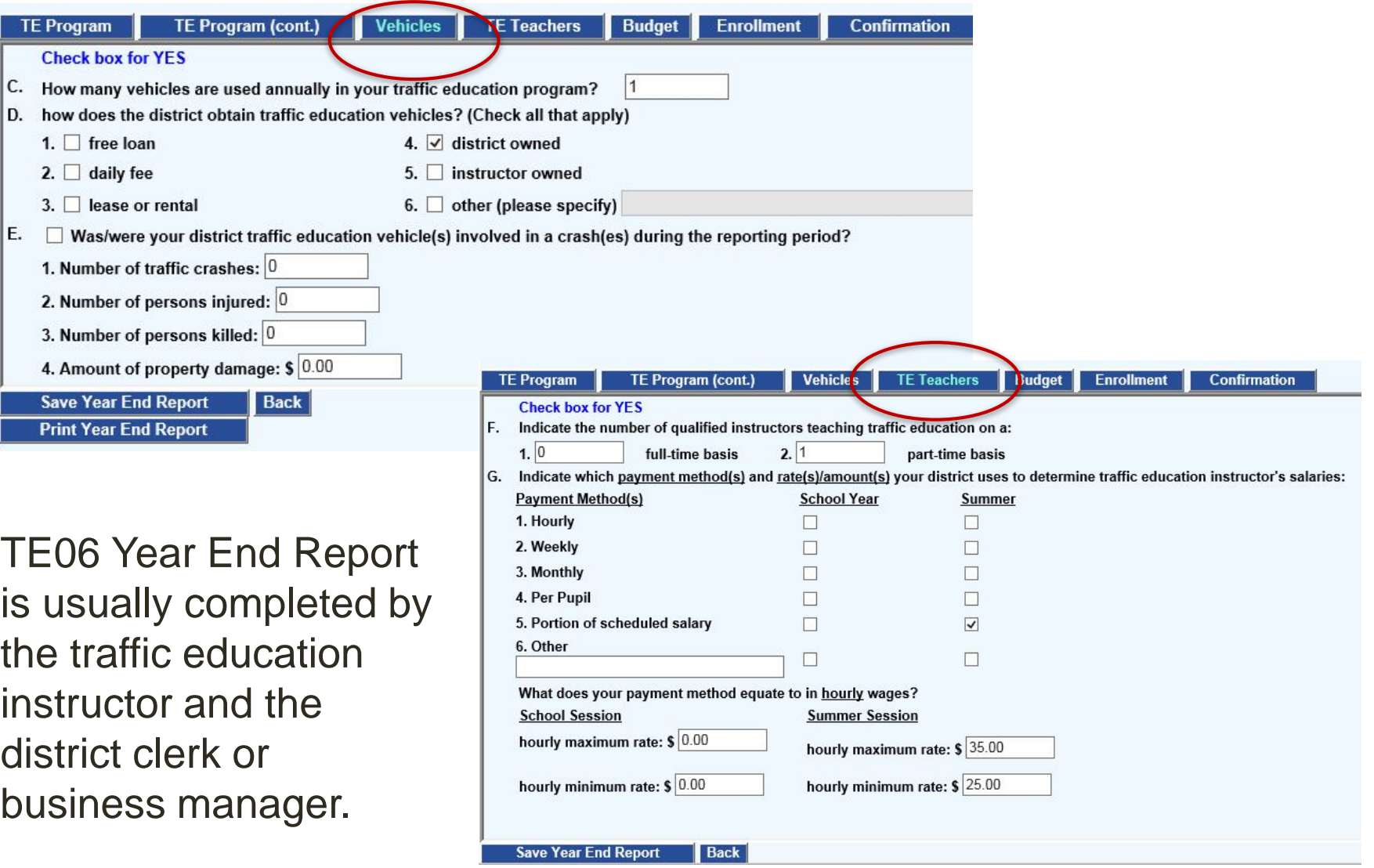

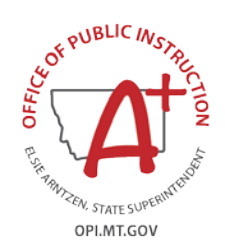

### TE06 Year-End Report – Budget and Enrollment Dat**a**

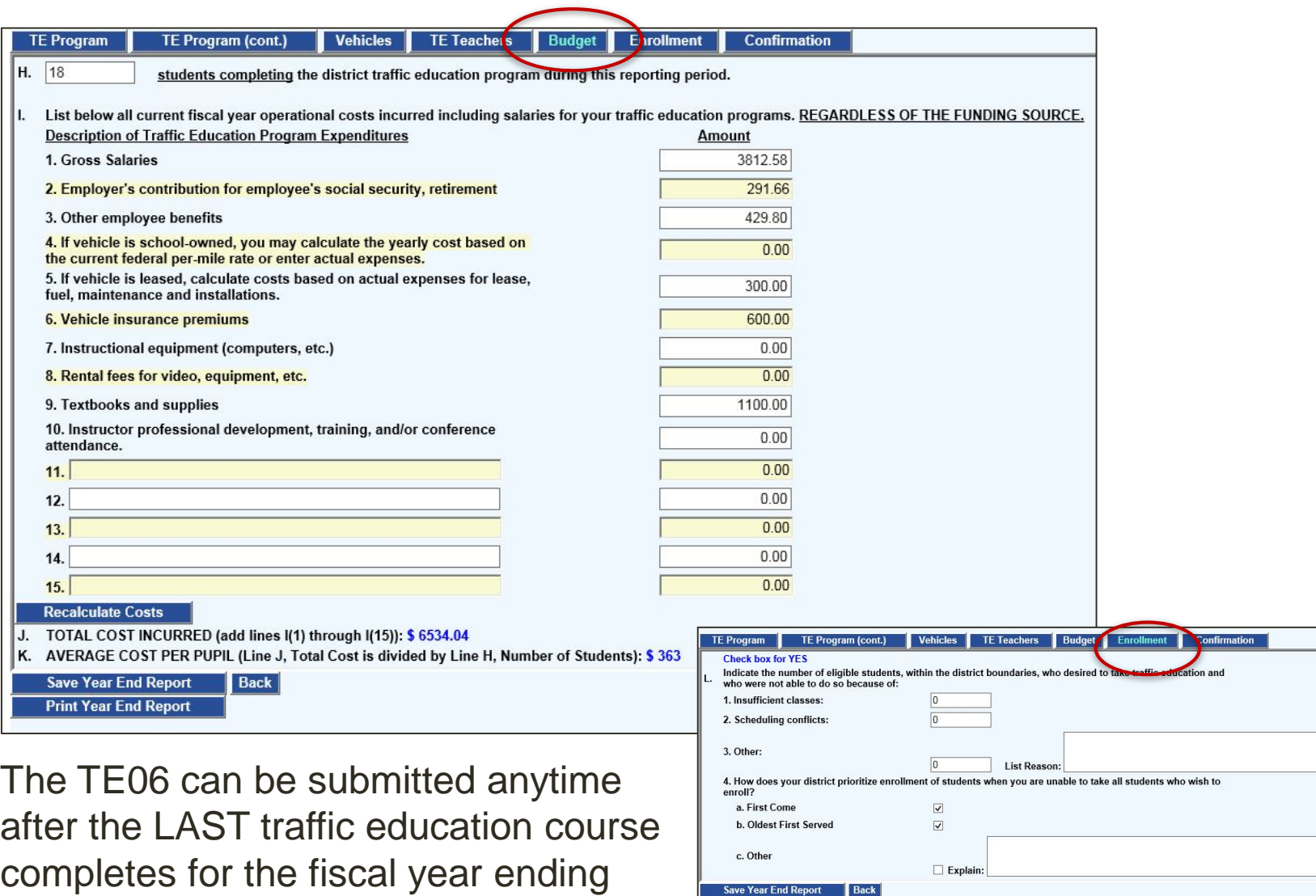

**Print Year End Report** 

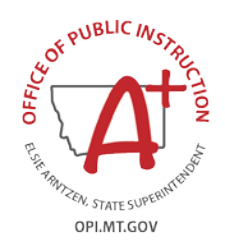

June 30.

## TE06 Year-End Report – Confirmation

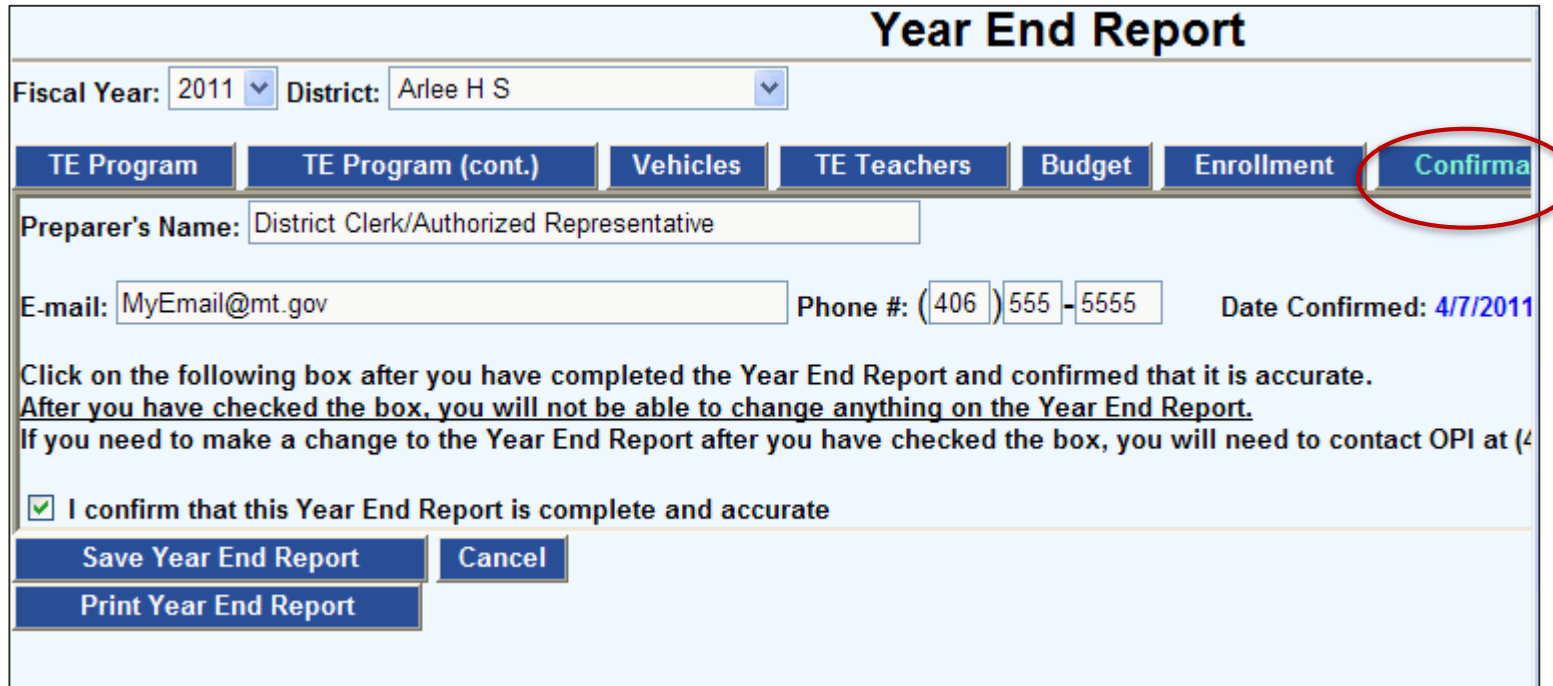

The TE06 must be confirmed to submit to the OPI for TE reimbursement. Review for data completion before checking the box to confirm. DUE BEFORE JULY 10.

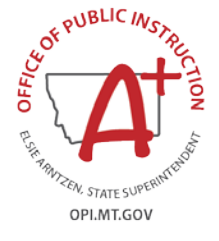

### TRAFFIC EDUCATION STUDENT LIST **GETTING STARTED Click Data Entry and select Student List OPI Montana Traffic Education Programs** opi.mt.gov **Administration Data Entry Reports** Logout **Home Traffic Education Student List** School Year:  $2017 \vee$  District: V Need Help? Read User's Guide

Defaults to current school year. If summer class starts after July 1, choose the next school year.

Find your school in the district dropdown box and select.

## **ADD NEW STUDENT LIST**

### **Click on the Add New Student List button to start**

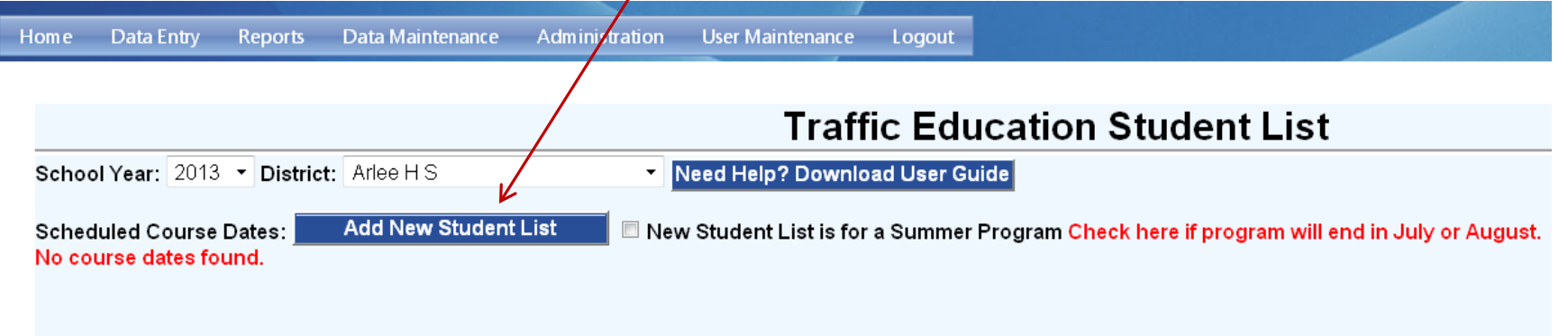

- If the Student List is for a Summer course ending in July or August, check the box "New Student List is for a Summer Program"
- If you are unable to add a new Student List, your TE program may not be approved for this school year. Go to http://opi.mt.gov/Programs/DriverEd and click on **Approved High School Programs** to check your TE program status.

### **ENTER START AND COMPLETION DATES**

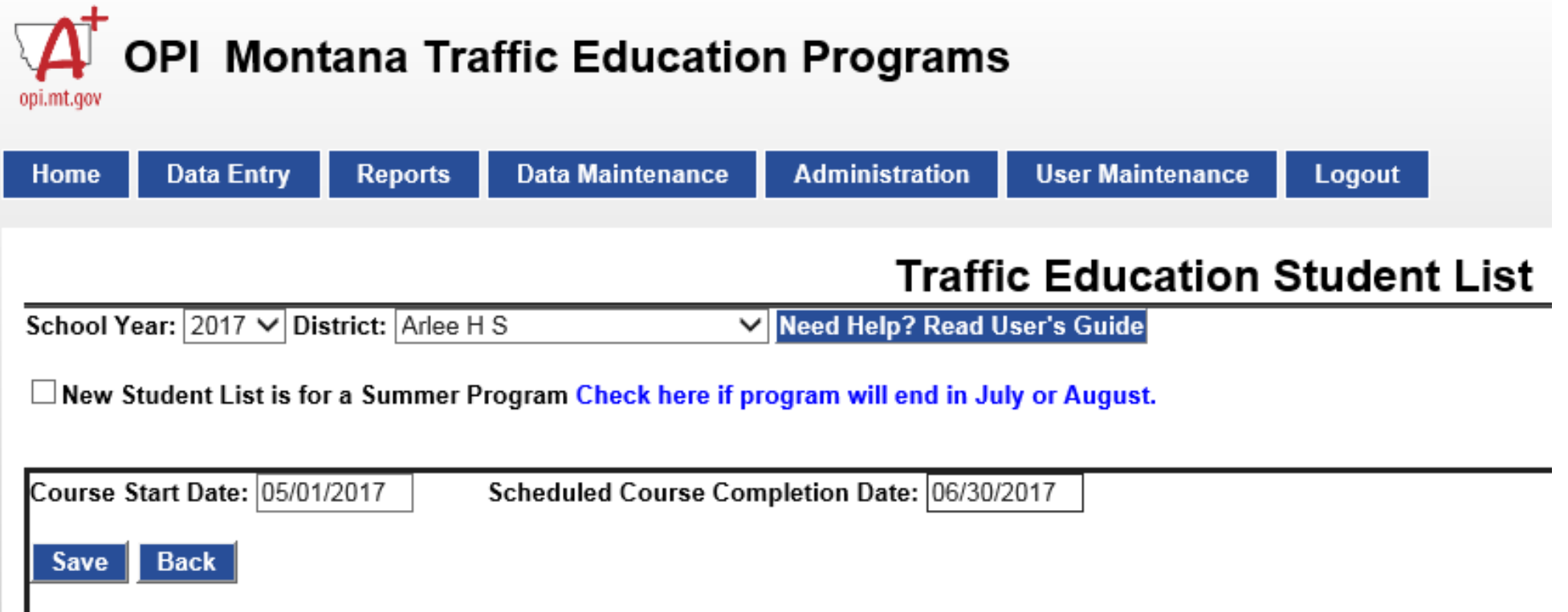

Enter the **course start date** and the **scheduled course completion date.** Click SAVE then BACK.

## **SELECT STUDENT LIST**

### **READY TO ENTER DATA!**

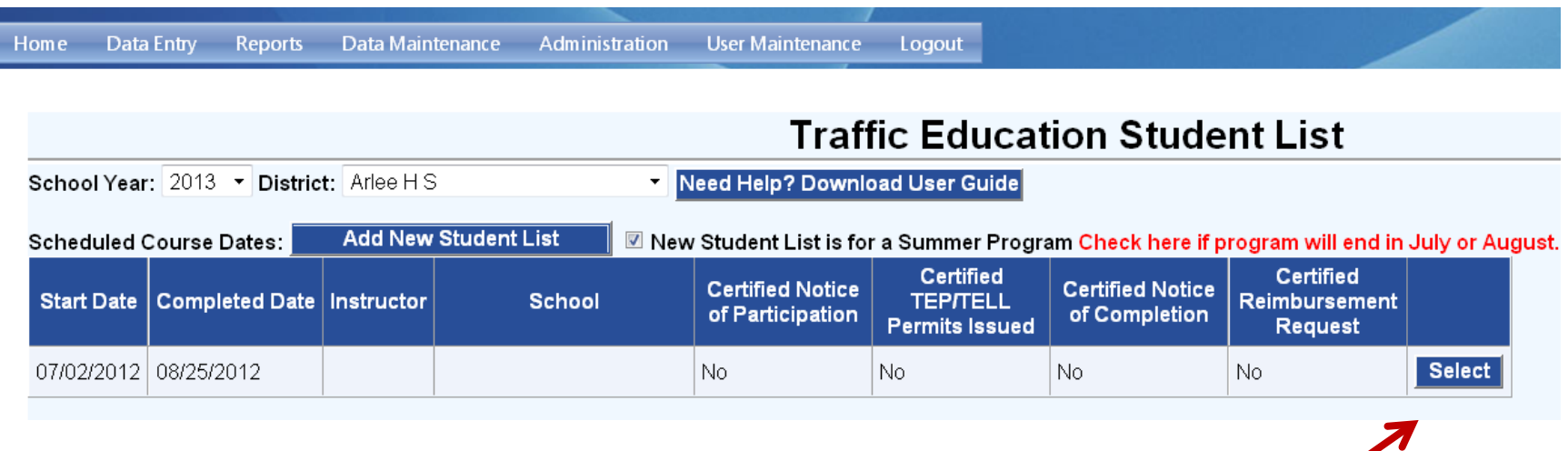

This is your school's Student List "home" screen Click **SELECT** to open the Student List.

### **STEP 1: INPUT STUDENT LIST**

### **SCHOOL NAME, START DATE, INSTRUCTOR(S) NAME**

Select school and verify **Date Course Started** is correct. Check box. Click **SAVE**.

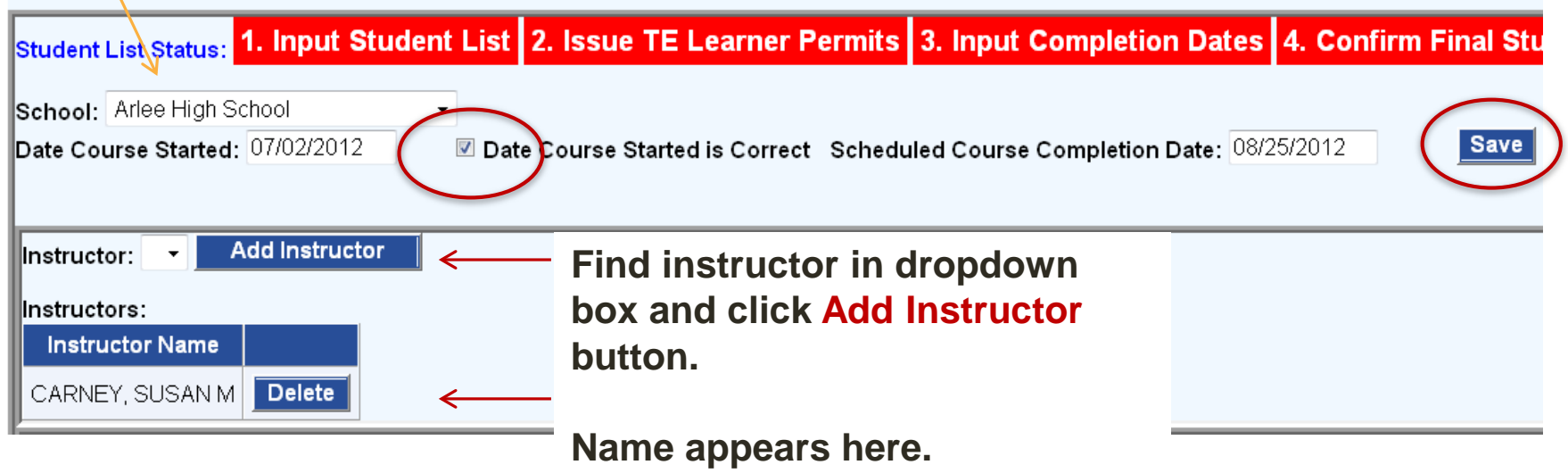

Select teacher(s) and click the **ADD INSTRUCTOR**  button.

### **STEP 1: INPUT STUDENTS**

### **SELECT STUDENTS USING AIM LIST**

Import or enter the students enrolled in the class.

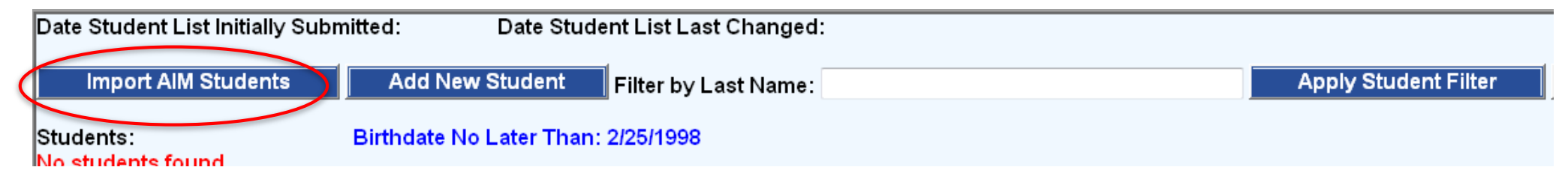

- To Import AIM Students, click on the button to select students enrolled in the district. All students of eligible age in your district will be listed. Click SELECT to add the student. The Student List will alphabetize automatically.
- To search, type the first 1 3 letters of a student's last name in the *Filter by Last Name* field and click Apply Filter.
- You can sort the AIM list by Last Name rather than grade.
- Click DONE to return to Student List

## **STEP 1: INPUT STUDENTS**

### **ADD STUDENTS MANUALLY**

Homeschooled and out-of-district students not on the AIM list can be entered manually. Click the Add New Student button to open the entry screen shown below.

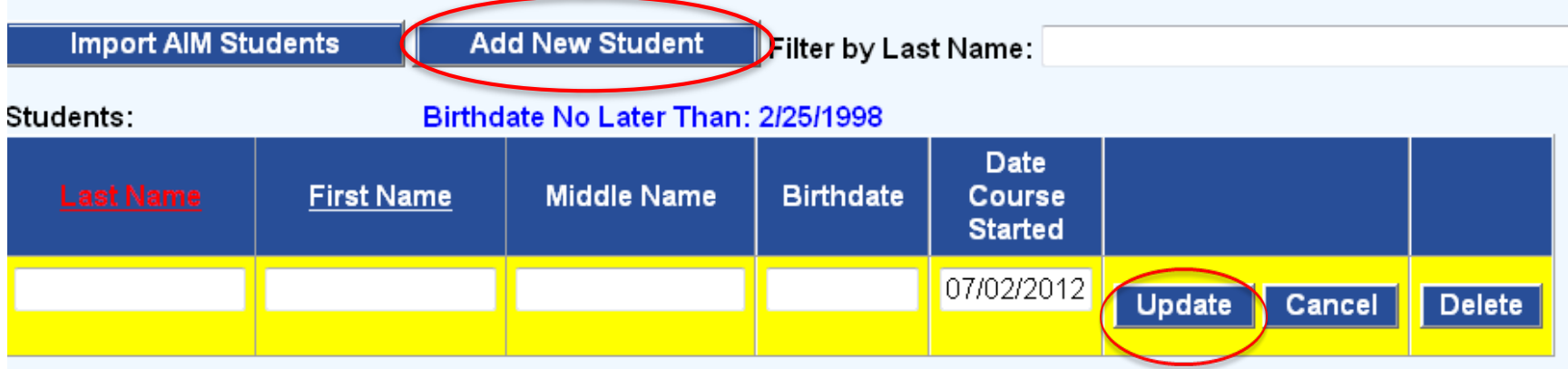

- Refer to the *Birthdate-No-Later-Than* date for the student's age eligibility.
- Students must be age 14.5 before the scheduled completion date and to take the CDTP knowledge exam to receive their TELL permit.
- Middle Names are optional unless your Driver Examiner requires them.
- Click UPDATE to accept the entry.

### **STEP 1: INPUT STUDENT LIST**

### **CHECK** *NOTICE OF PARTICIPATION* **FOR TE03 CERTIFICATION**

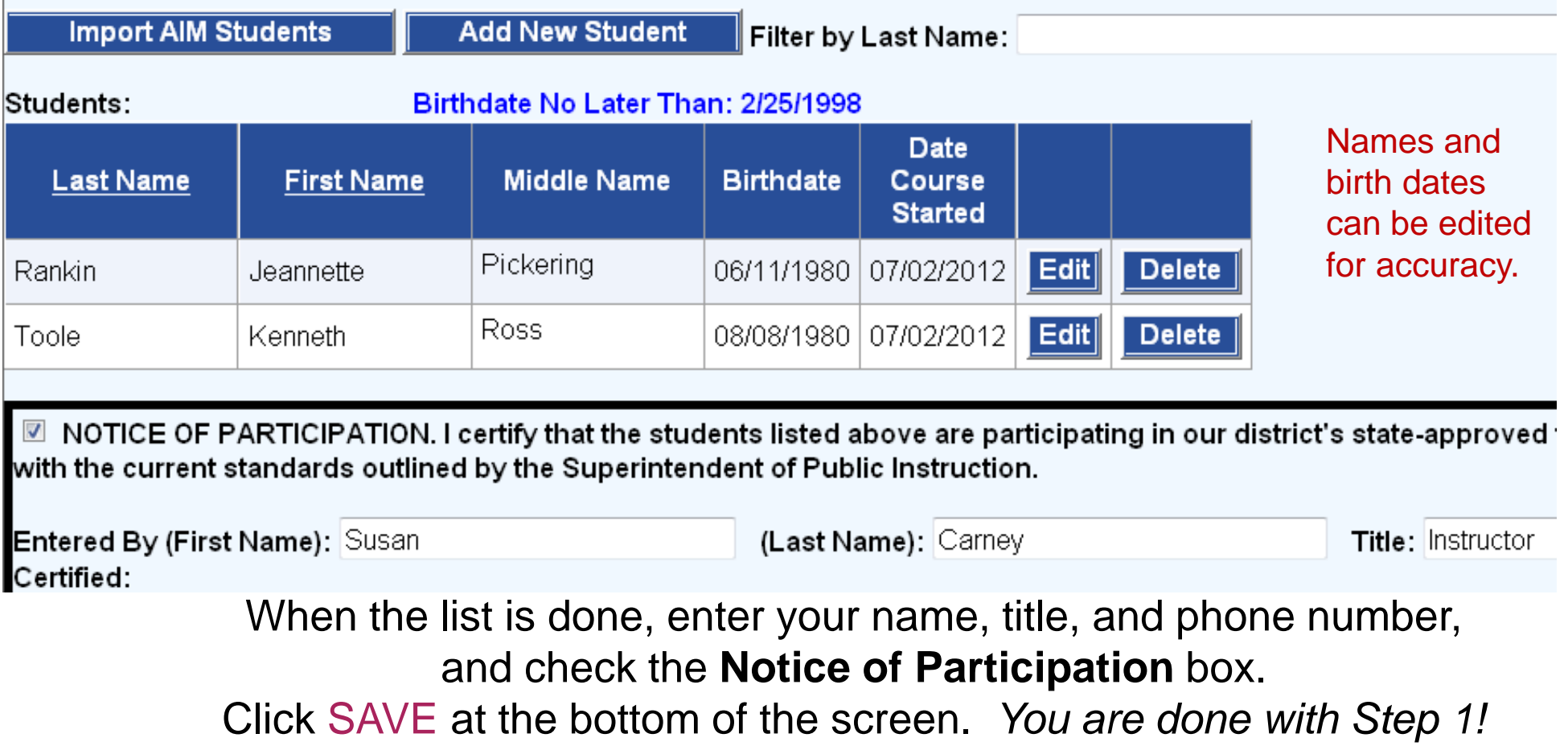

## **STEP 2: ISSUE TE LEARNER LICENSES**

### **ENTER TEP AND/OR TELL DATES**

*Only those districts with CDTP\* certification can administer the TELL test and issue permits.*

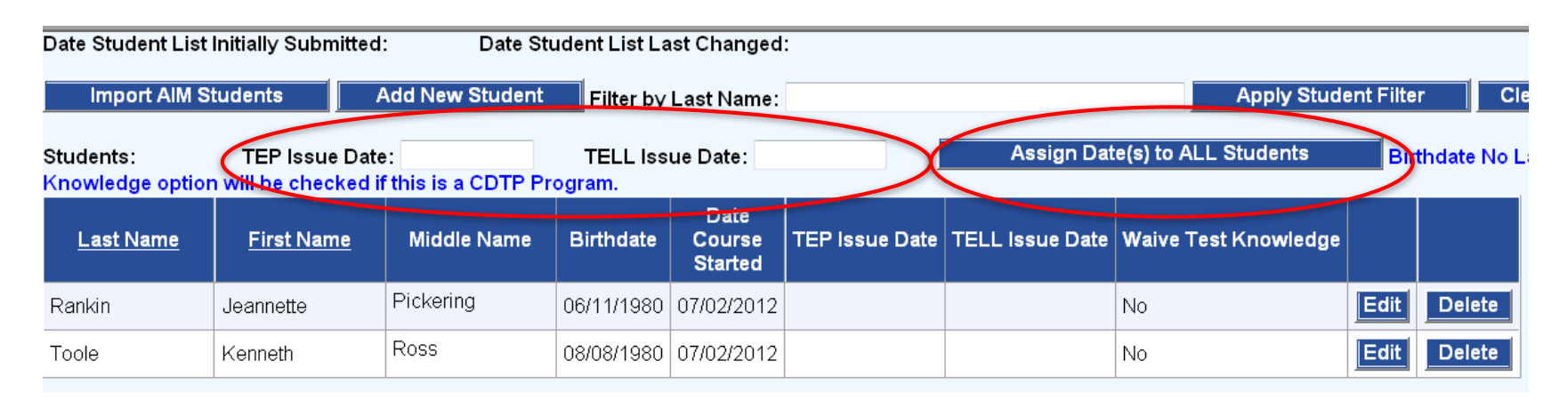

Enter the date(s) the TEP and/or the TELL were issued. Click Assign Date(s) to ALL Students.

**\* CDTP: Cooperative Driver Testing Program**

# VERIFYING AGE 14.5 FOR THE TELL EXAM

#### **OPI - Age 14.5 before TE completion**

Students who will be 14.5 on or before the last day of the course can take driver's education. They can satisfy the required 6-hours of behind-the-wheel training with their instructor using the TEP.

### **DOJ/MVD - Age 14.5 Knowledge Exam - CDTP**

When students are not yet 14.5 and the knowledge exam is given, TEDRS will show this **error message**. The system will disable printing a TELL permit for the young student. The test can be rescheduled on or after the date when the student is 14.5.

This TEDRS feature helps districts comply with the DOJ's CDTP testing age rule.

\*\*\* Students must be at least 141⁄2 years old to be issued a TELL

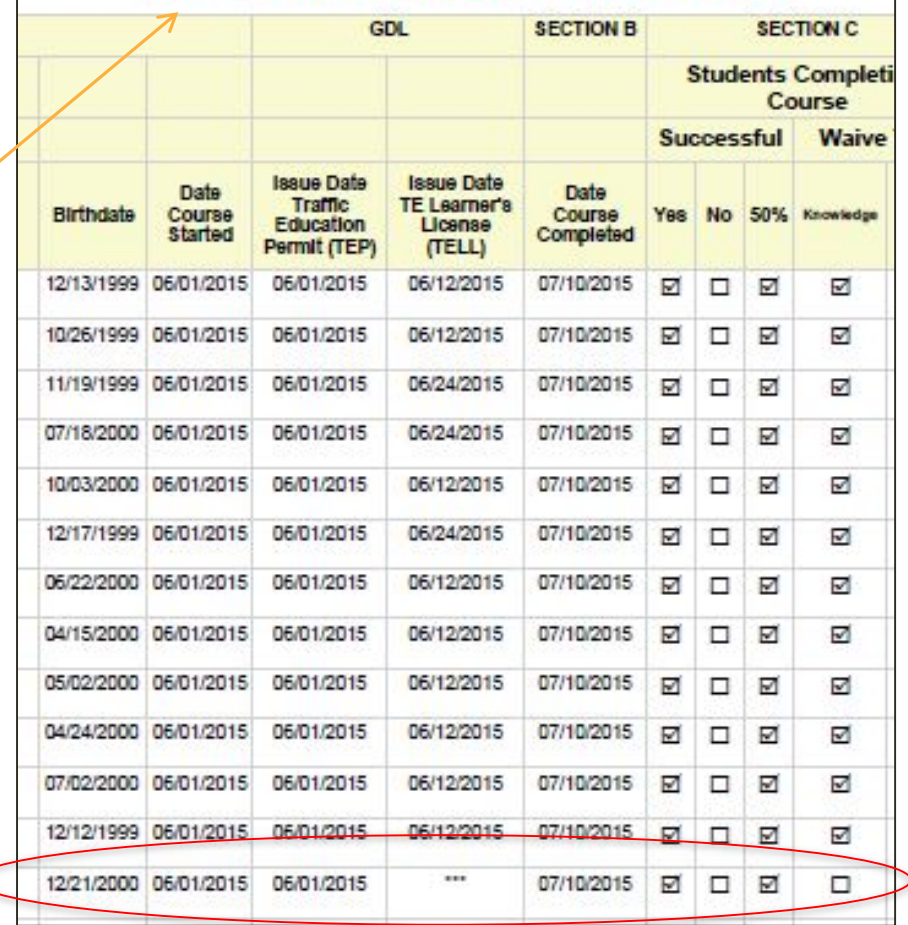

### TRAFFIC EDUCATION STUDENT LIST (AFTER TEP OR TELL)

### **NEW STUDENT LIST SUBMITTED WITH NOTICE OF PARTICIPATION**

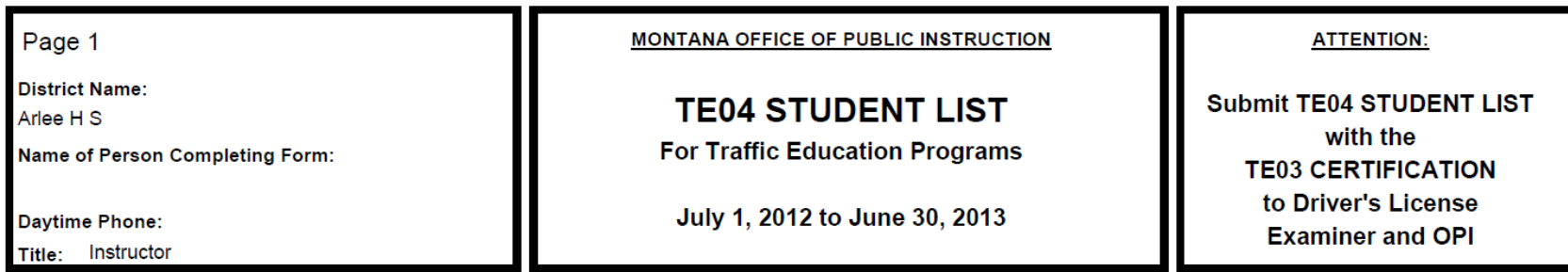

#### Teacher(s):

CARNEY, SUSAN M.

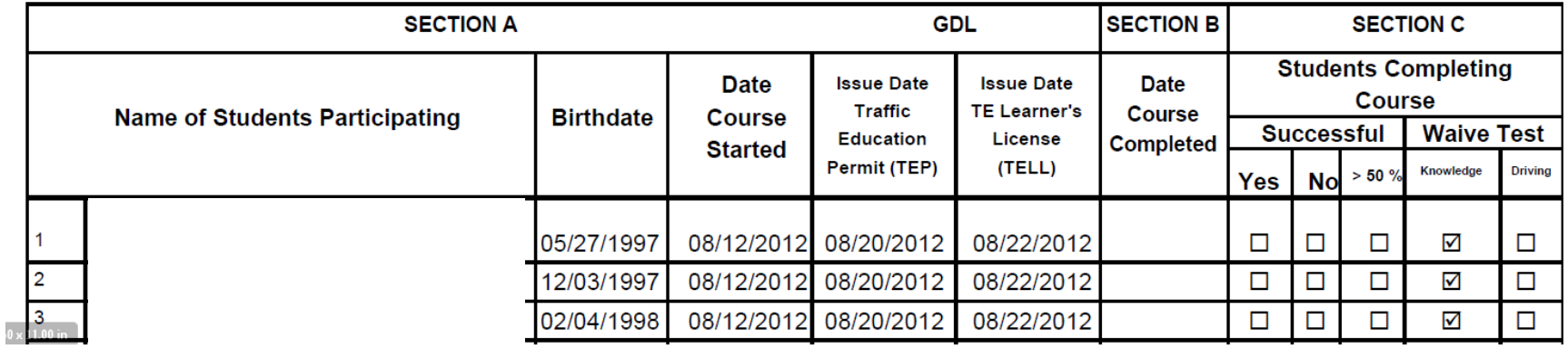

**Completion Date and Successful columns are blank. Waive Knowledge Test column is completed.**

### TRAFFIC EDUCATION STUDENT LIST STEP 2: ISSUE TE LEARNER PERMITS

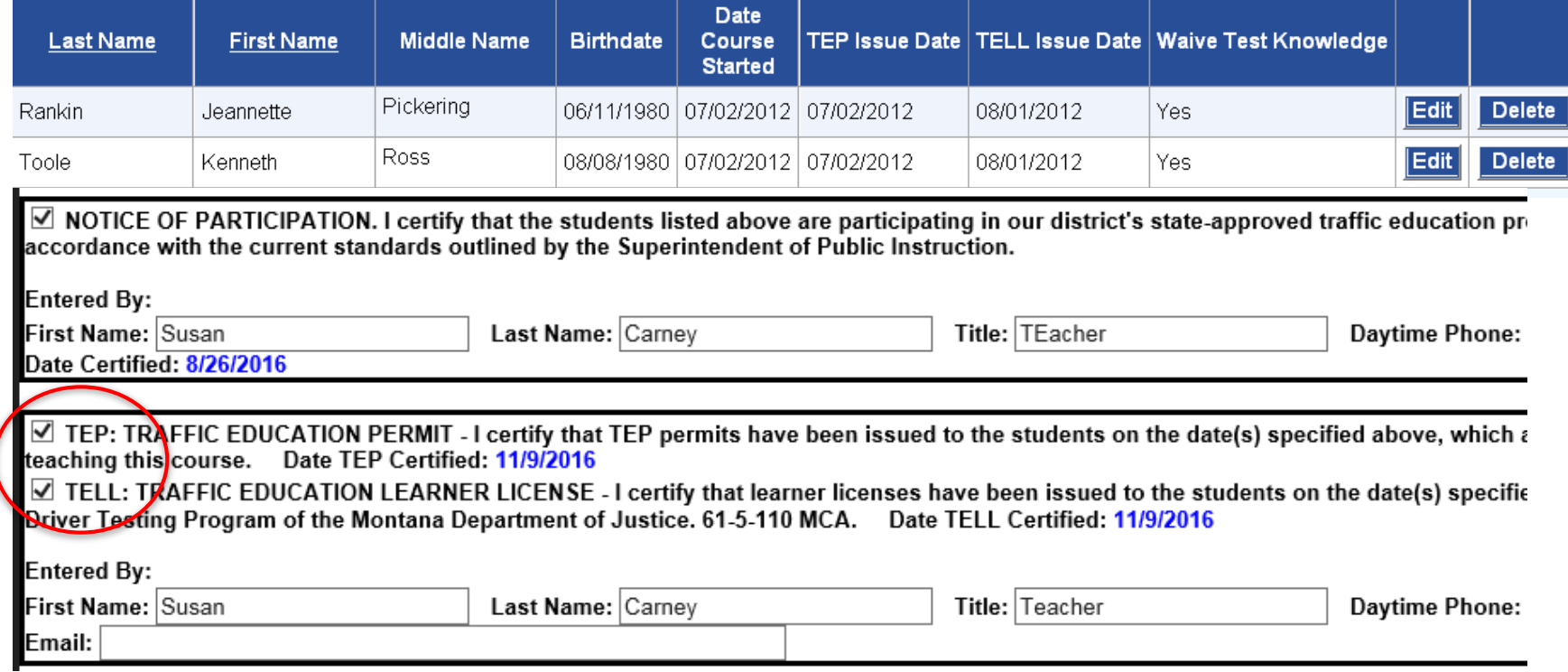

Verify that information is correct. Edit individual students as needed. Check TEP TELL boxes and click SAVE.

**Certify Permits Issued and Print Student List. Send with Driver License Applications to Driver Examiner or County Treasurer**

### **STEP 2: ISSUE TE LEARNER LICENSE**

Districts with CDTP\* certification can administer the TELL test and issue permits. They can also print the CDTP Road Test Forms (added 2014).

Click the **Print TELL Permits** under the Certification sections

\* CDTP: COOPERATIVE DRIVER TESTING PROGRAM

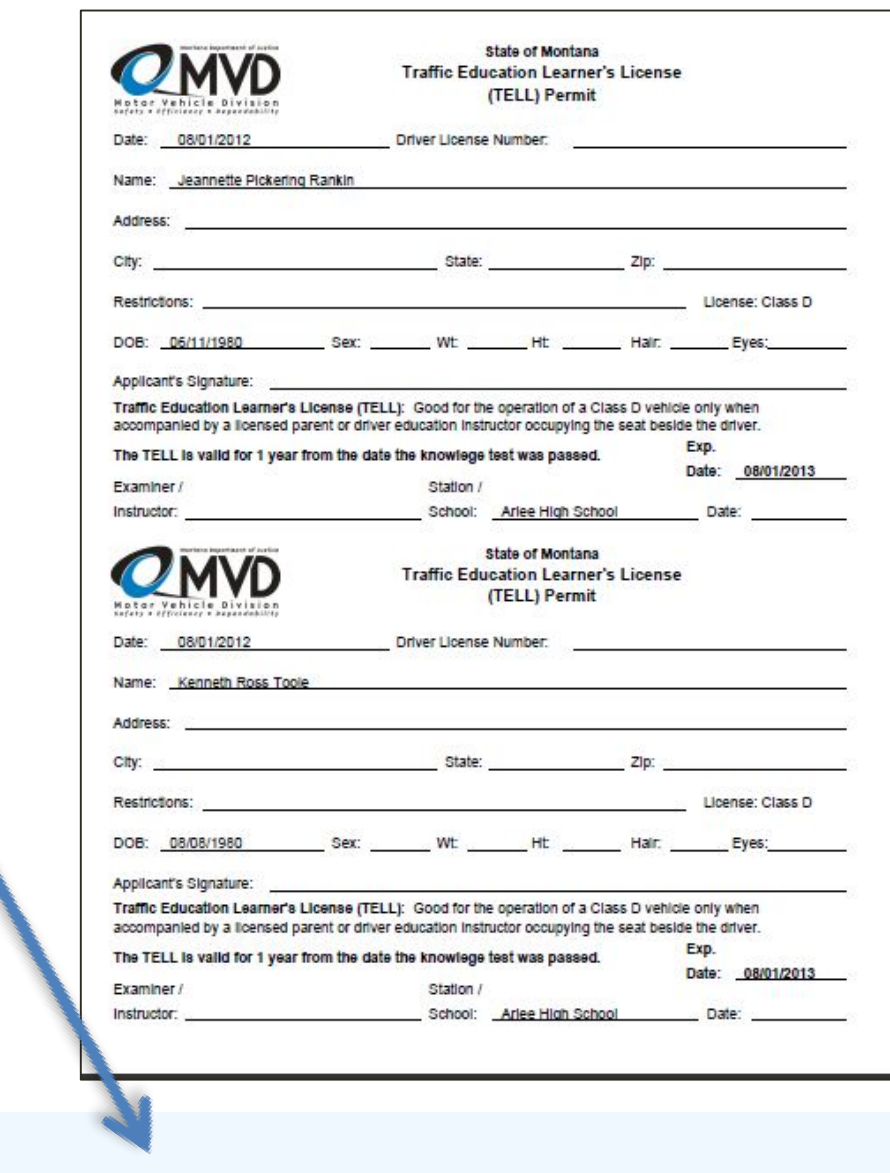

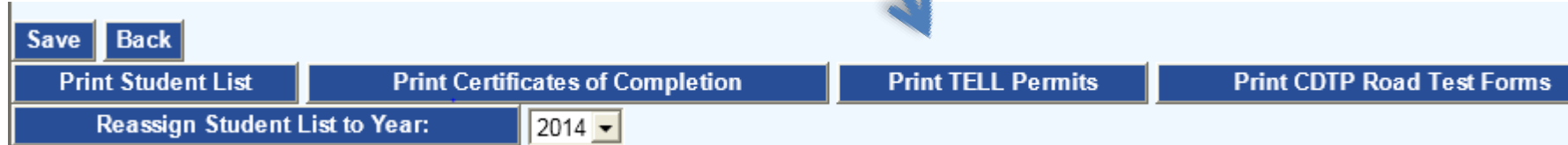

## **Traffic Education Learner License**

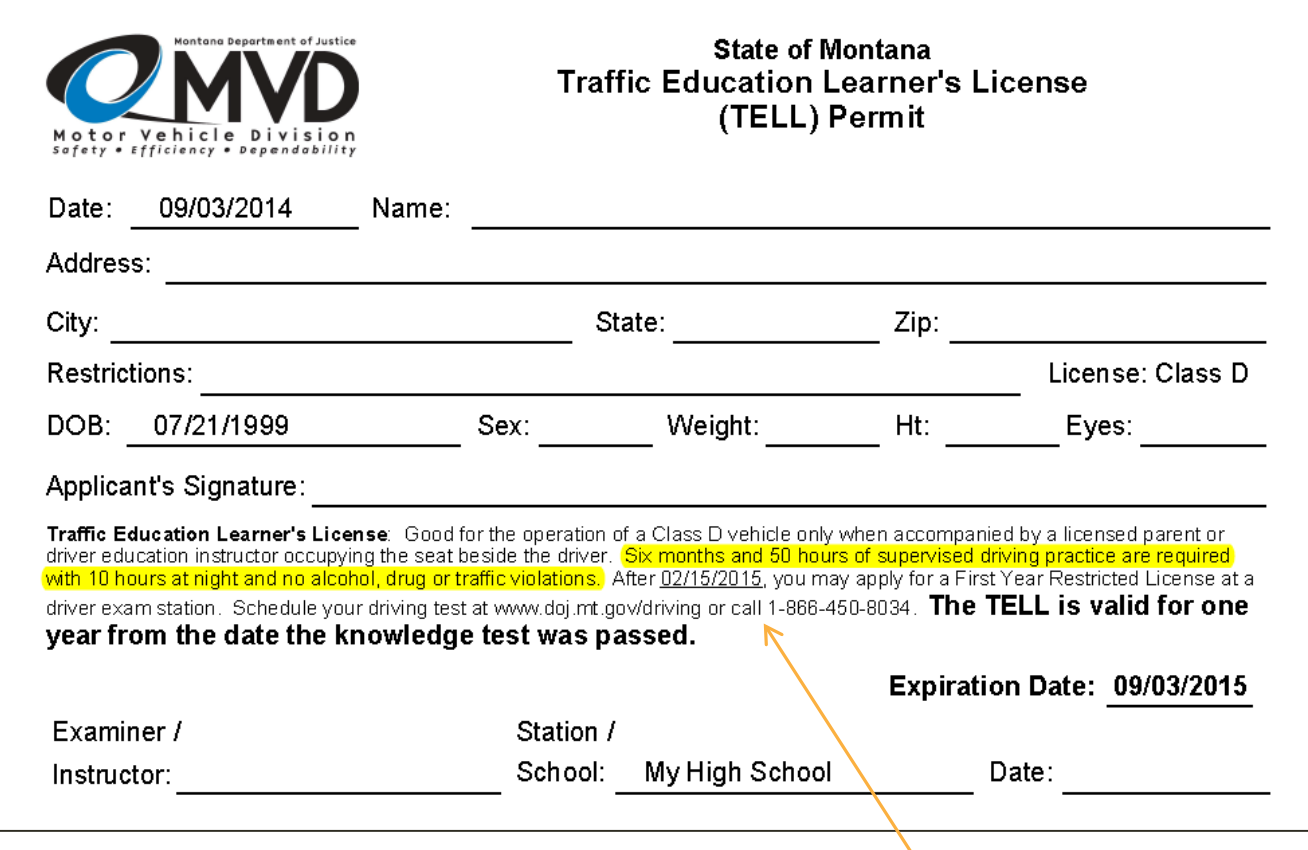

The TELL is effective for one year. The date shown here is six months from the TEP date. MVD Driver Examiners can login to TEDRS and view/print all districts' Student Lists.

### **CDTP Road Test Forms**

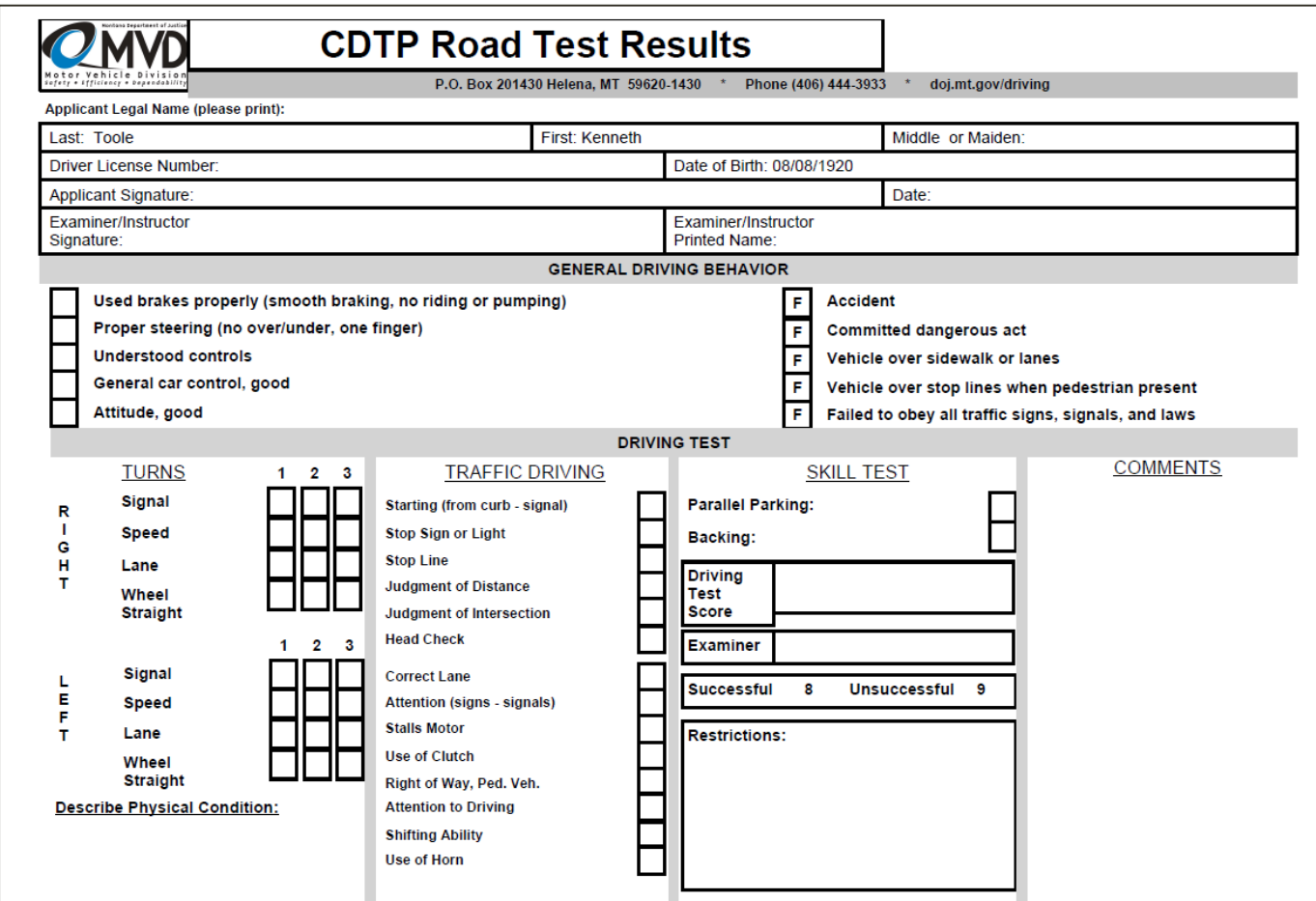

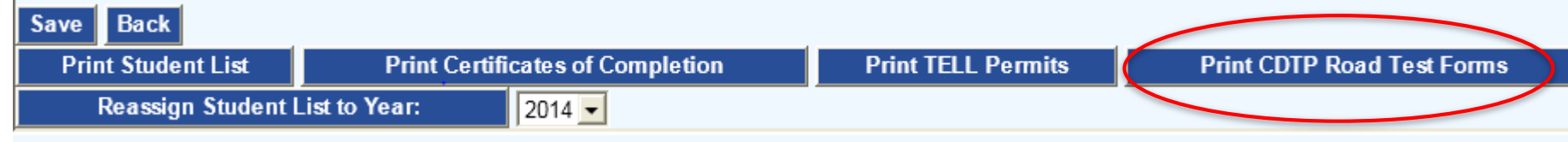

### TRAFFIC EDUCATION STUDENT LIST **STEP 3: INPUT COMPLETION DATES**

If the **Course Completion Date** has changed, enter final date and verify by clicking box and then SAVE.

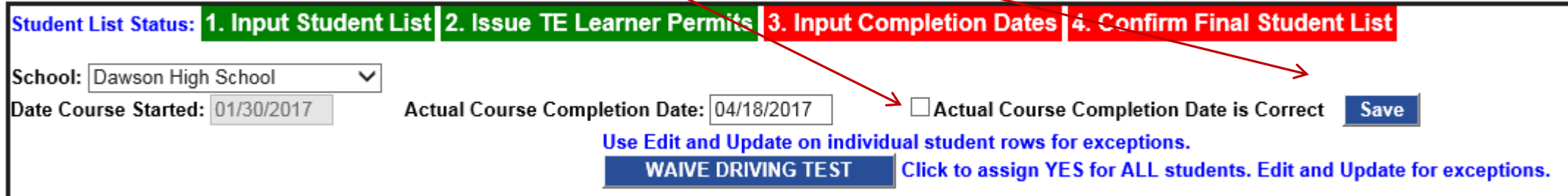

- Then, check the **Actual Course Completion Date box** to automatically enter the date into the form's **Date of Completion** column.
- If you give the CDTP Road Test, click the **Waive Driving Test** button.
- Edit any students you will not waive on the form.
- Remember, the Driver Examiner will retest about 10% of the students on this form as a way to monitor the CDTP. So, a student you waive may be required to retake the driving test.

### TRAFFIC EDUCATION STUDENT LIST **READY FOR DRIVER EXAMINER OR COUNTY TREASURER**

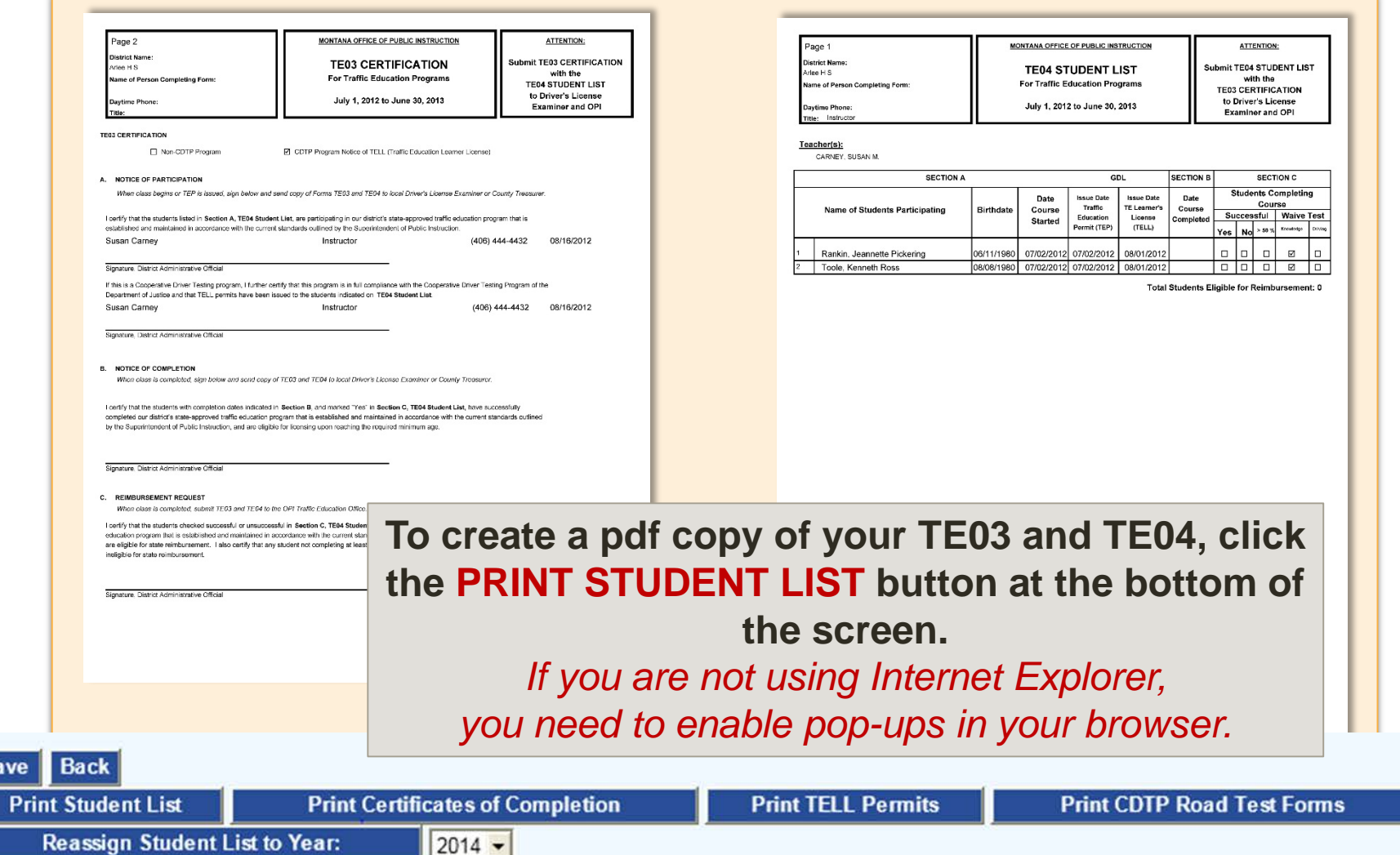

### **STEP 3: EDIT INDIVIDUAL STUDENTS**

### **FINALIZE STUDENT LIST SHOWING STUDENT PROGRESS**

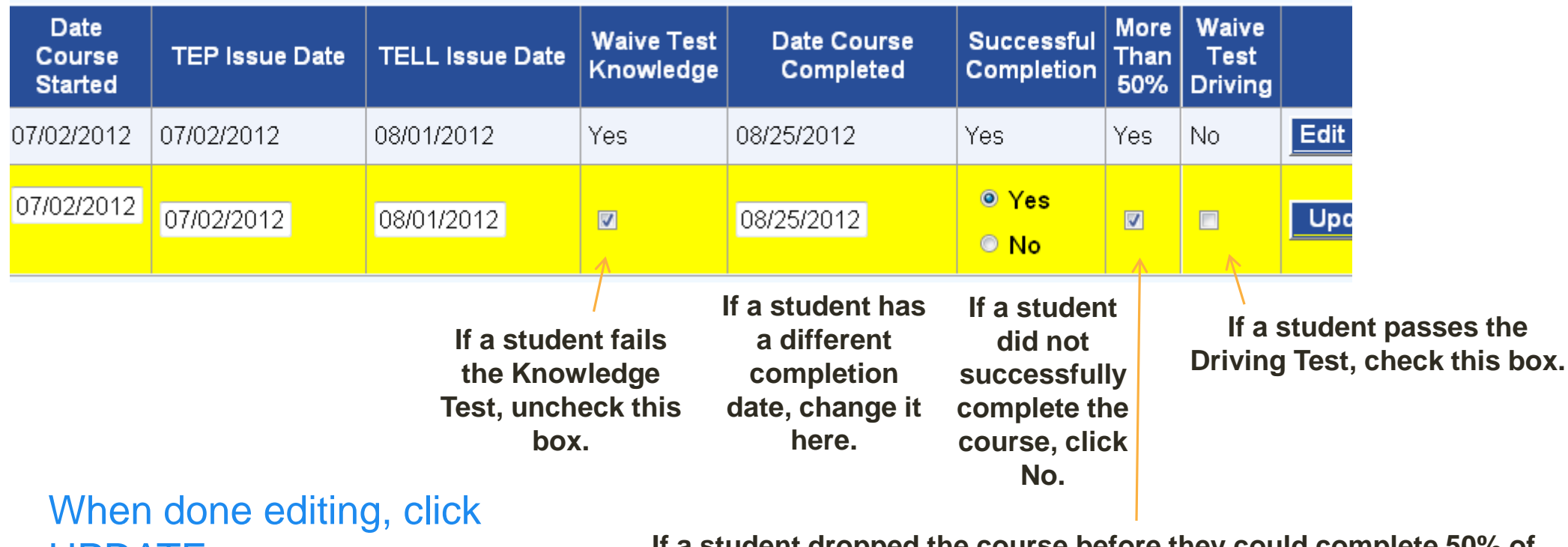

UPDATE.

**If a student dropped the course before they could complete 50% of the classroom instruction and 50% of the drives, uncheck the More Than 50% box.** 

# VALIDATIONS TEDRS STUDENT LISTS

## AGE 14.5 AND SUCCESSFUL COMPLETION AGE 16

**\*\*\* Students must be at least 14.5 years old to be issued a TELL. \*\*TELL permits are no longer valid for students under age 16 who do not successfully the course.**

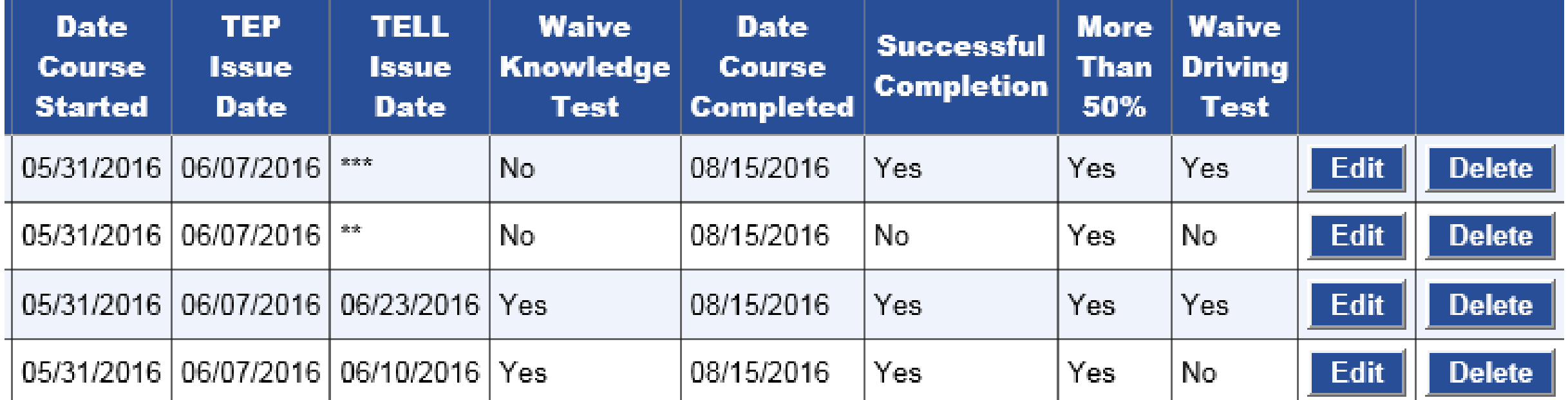

## **STEP 4: CONFIRM FINAL STUDENT LIST**

### **CHECK THE LAST TWO CERTIFICATIONS TO FINALIZE THE LIST**

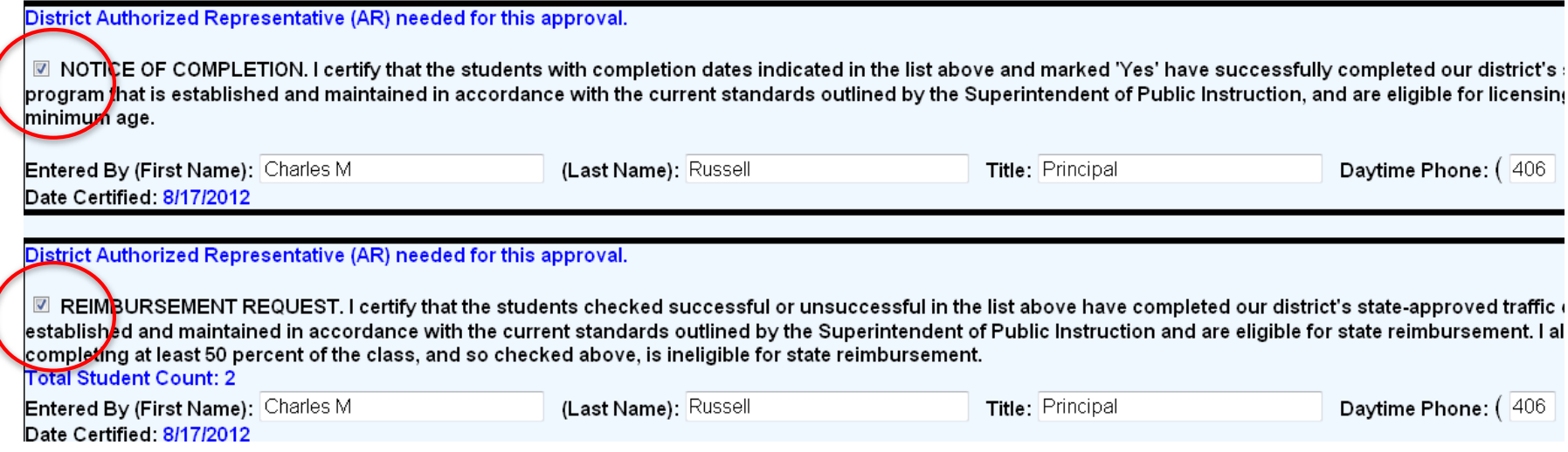

- When all the student data is updated and final, check the **Notice of Completion** and **Reimbursement Request**, electronically sign the certification and click SAVE.
- *You're done with Step 4!*
- You can now print the form for the Driver Examiner or County Treasurer. AND
- You can print Certificates of Completion for the students.

### **PRINT CERTIFICATES OF COMPLETION**

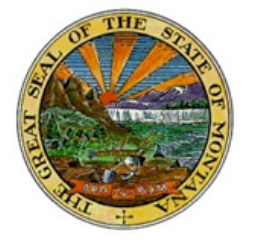

### Montana Traffic Education **Certificate of Completion**

Jeannette Pickering Rankin, Birthdate 06/11/1880, successfully completed the Belgrade H S Traffic Education Program which was conducted from 05/11/2016 through 06/19/2016.

Belgrade H S offers an approved Montana Traffic Education program which meets or exceeds state requirements including:

- a minimum of 25 instructional student-contact days for each student,
- at least 60 hours of structured Traffic Education learning experiences,
- . including at least 6 hours of in-traffic Behind-The-Wheel (BTW) training,
- all provided by a Montana Office of Public Instruction-approved Traffic Education teacher.

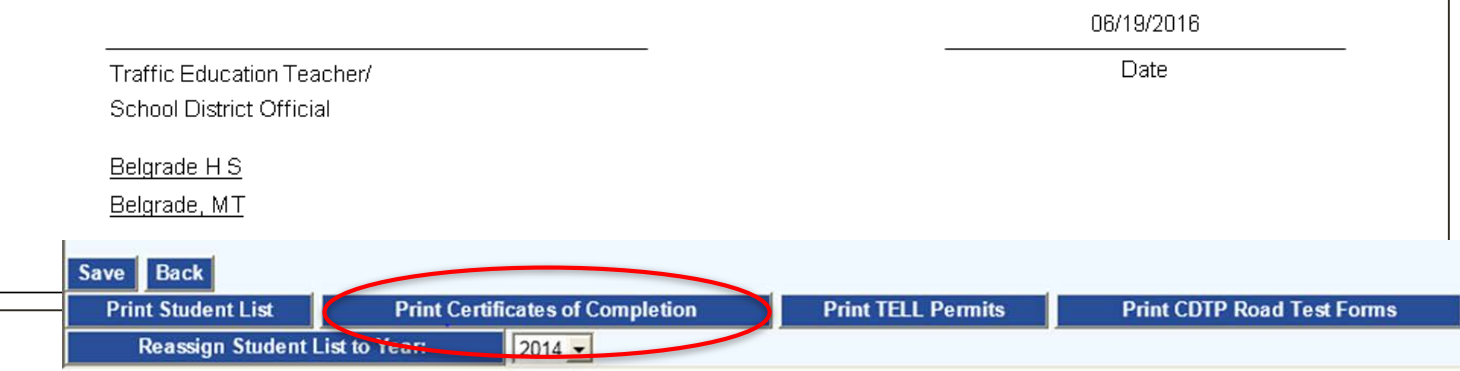

### **Traffic Education Student List Done!**

**All certifications are checked and the form is saved. Print for the driver examiner or county treasurer. Always submit TE03 and TE04 together.**

**Do not mail Student Lists to OPI. When all certifications are checked, it has been submitted online via TEDRS.**

**Next page shows the printed form.**

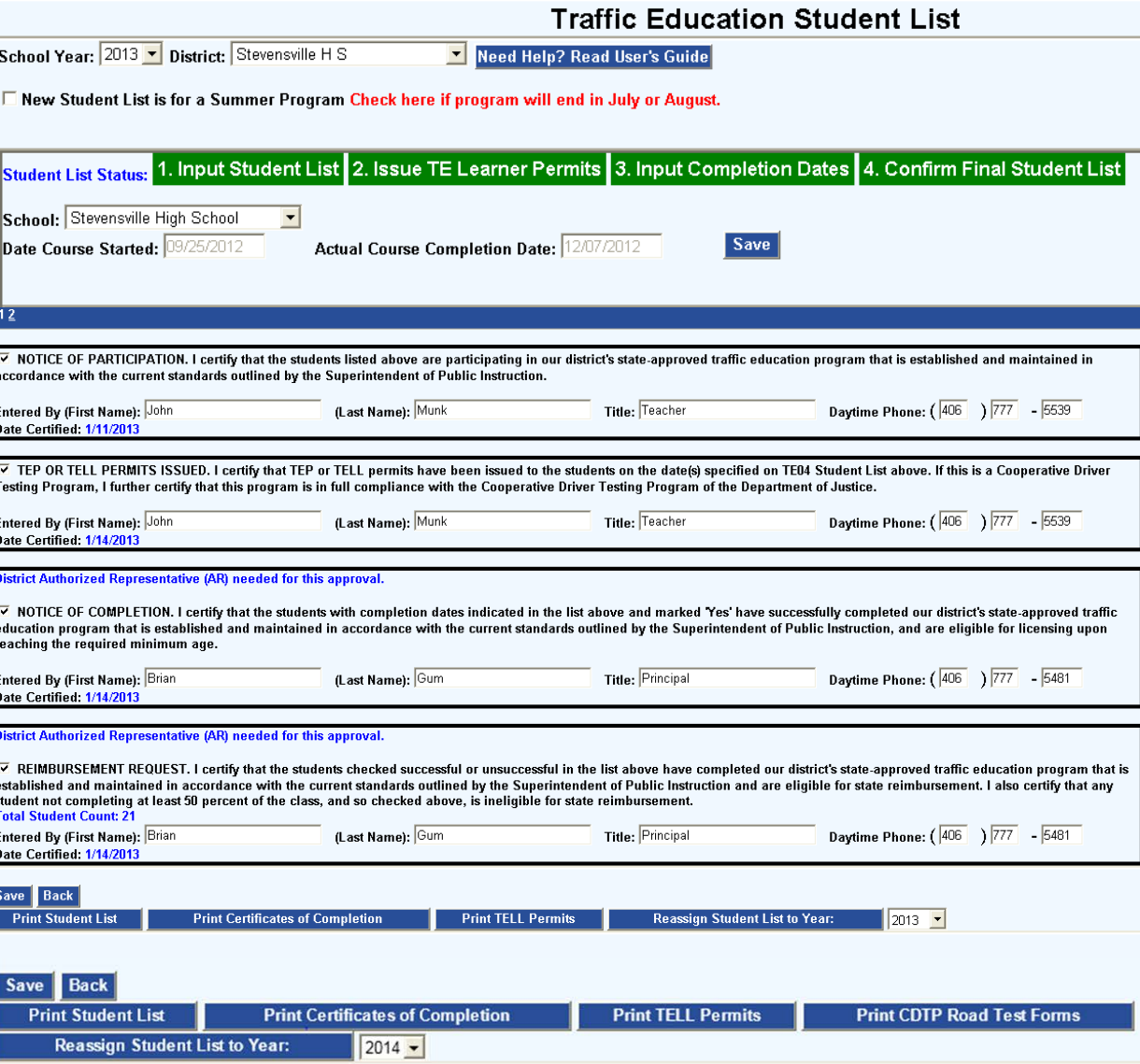

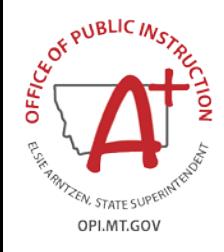

### **TE03 CERTIFICATION**

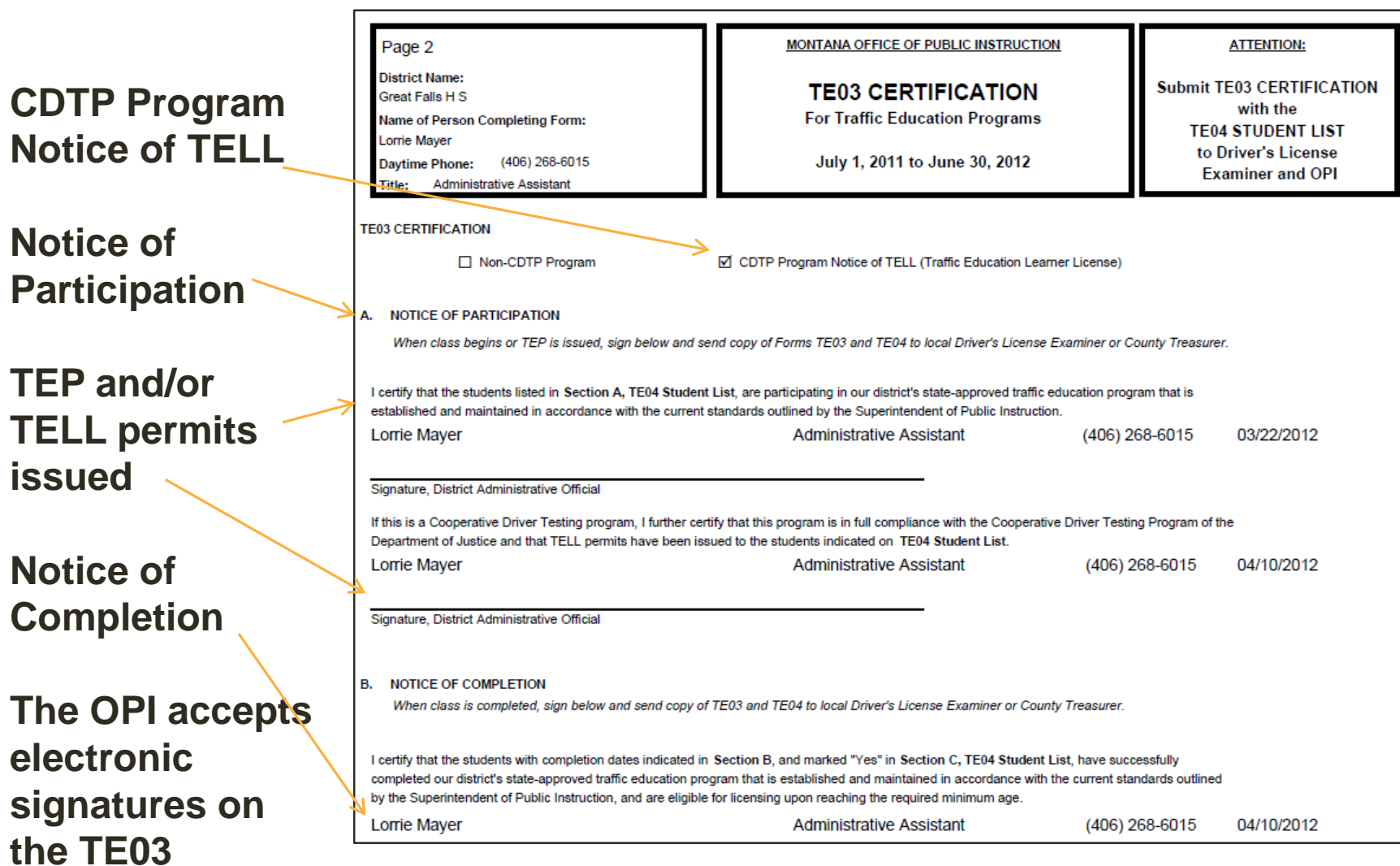

## TEDRS REPORTS STUDENT SEARCH

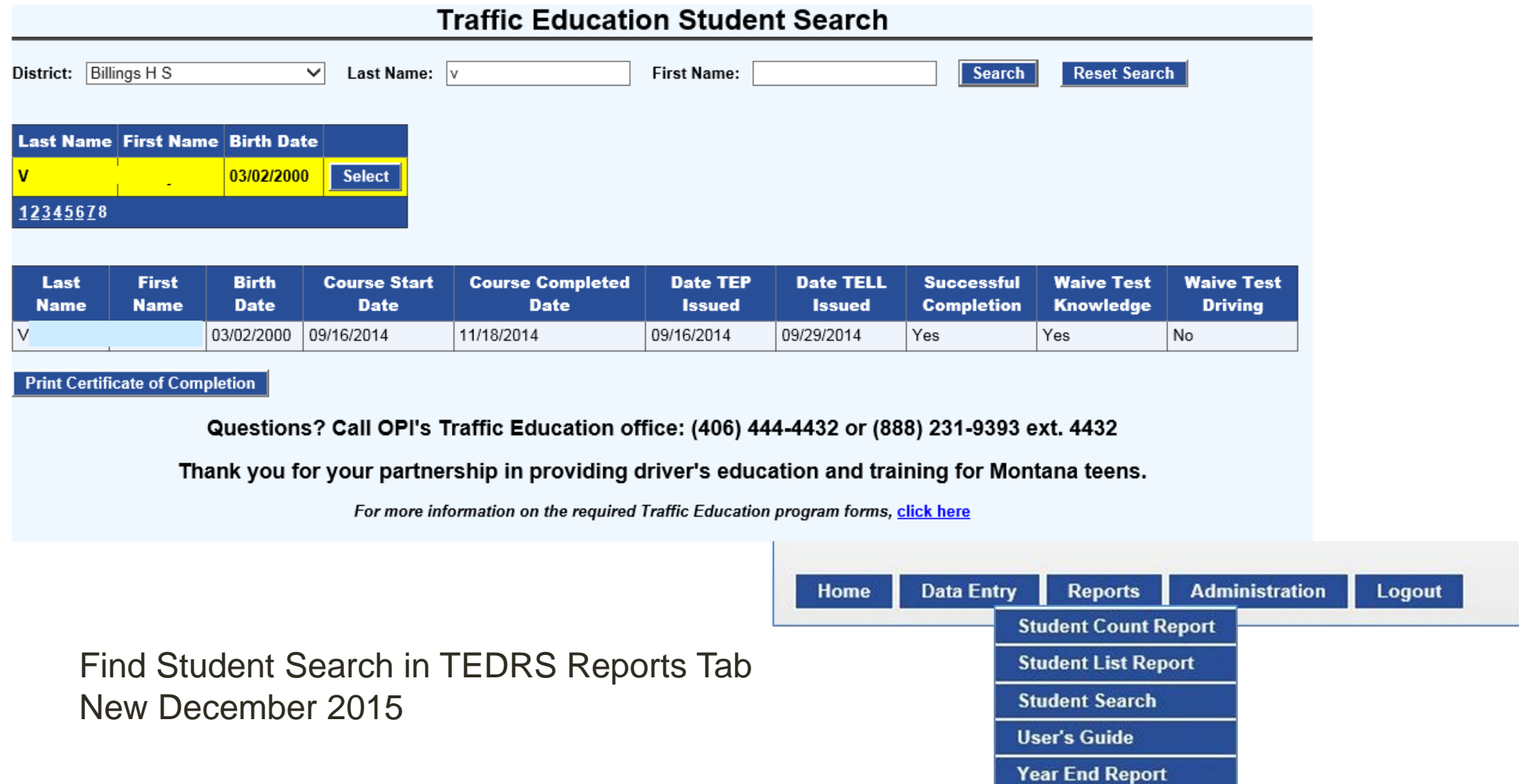

## **TRAFFIC ED STUDENT LIST BEST PRACTICES**

Create the student list at the start of your traffic education class and use ONLY this list to manage your class. Login and finalize the list at the end.

If you need to edit the student names and/or birth dates selected from the AIM list, please give those same corrections to the school clerk who enters enrollment data into AIM.

Fill out the form completely and check off all certifications to make sure the list is submitted electronically to the OPI. All stages will be green at the top of the screen, when the student list is ready to submit.

1. Input Student List 2. Issue TE Learner Permits 3. Input Completion Dates 4. Confirm Final Student List

Make sure your District Office has a copy of all forms printed out and submitted to the Driver Examiner or County Treasurer. They must be kept on file for at least five years.

Submit the form twice to the Driver Examiner/County Treasurer: first when the class begins and the TEP or TELL is issued (Notice of Participation), second when the class completes (Notice of Completion).

For assistance, call the Traffic Education Office at (406) 444-4432 or

email Patti Borneman pborneman@mt.gov.

### **GDL First-Year Restricted License**

### **Seatbelts required** –

for everyone – all the time

### **Passengers** –

First 6 months – only one Second 6 months – up to 3

*Best Practices***:** 

### *No passengers*

### **Night restrictions**

11:00 PM – 5:00 AM

*Best Practices***:** 

*The real risk is darkness*

**Parents are the Key to Teen Driver Safety**

#### **GRADUATED DRIVER LICENSING**

Montana Graduated Driver Licensing (GDL) is a 3-step program to reduce risk and help teen drivers gain driving experience. All new drivers under age 18 must follow these conditions to get a driver license in Montana.

#### THE GDL STEPS

#### **1. LEARNER LICENSE**

- Pass the written test.
- Drive with adult supervision: 50 hours (10 hours at night) for at least 6 months.
- . NO alcohol, drugs or traffic tickets.
- · MUST WEAR SEAT BELT.

#### **2. GDL RESTRICTED LICENSE**

- Limits passengers and night driving.
- . NO alcohol, drugs or traffic tickets.
- · MUST WEAR SEAT BELT.

#### **3. FULL DRIVER LICENSE**

• After one year on the GDL Restricted License with NO alcohol, drugs or traffic violations.

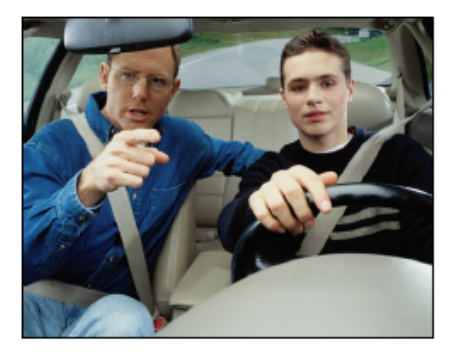

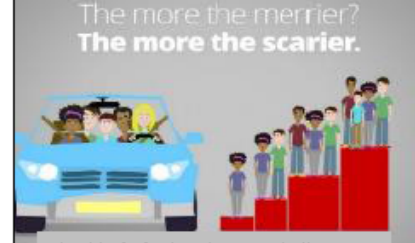

The risk of a fatal crash goes up in direct relation to the number of teens in the car

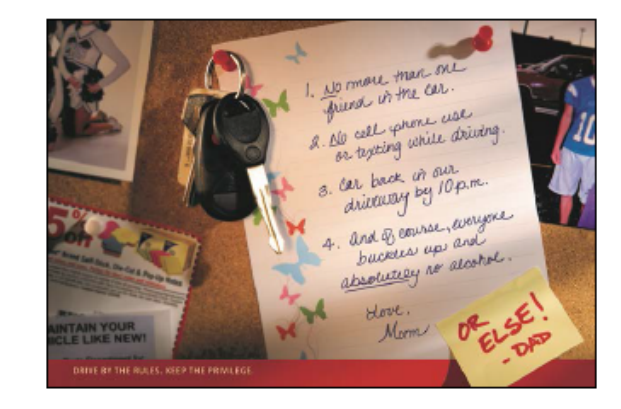

CHAPTER 1: THE DRIVER LICENSE . ADAPTED ILLUSTRATED MONTANA DRIVER MANUAL

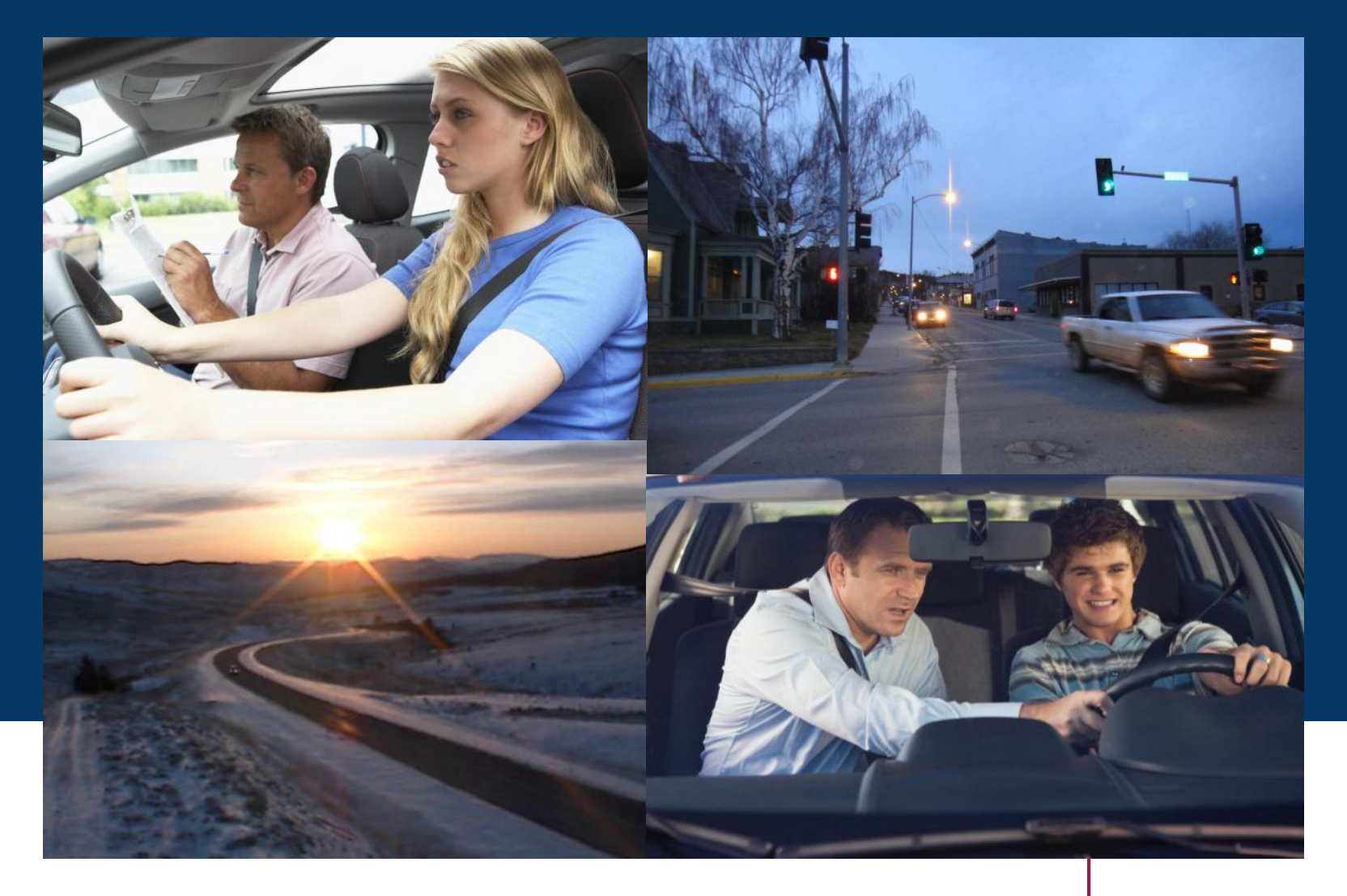

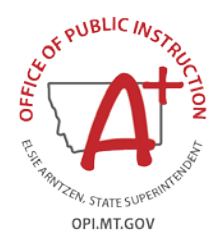

Highest lifetime crash risk is in the first year of independent driving. Lowest risk is when driving with your parent or guardian.

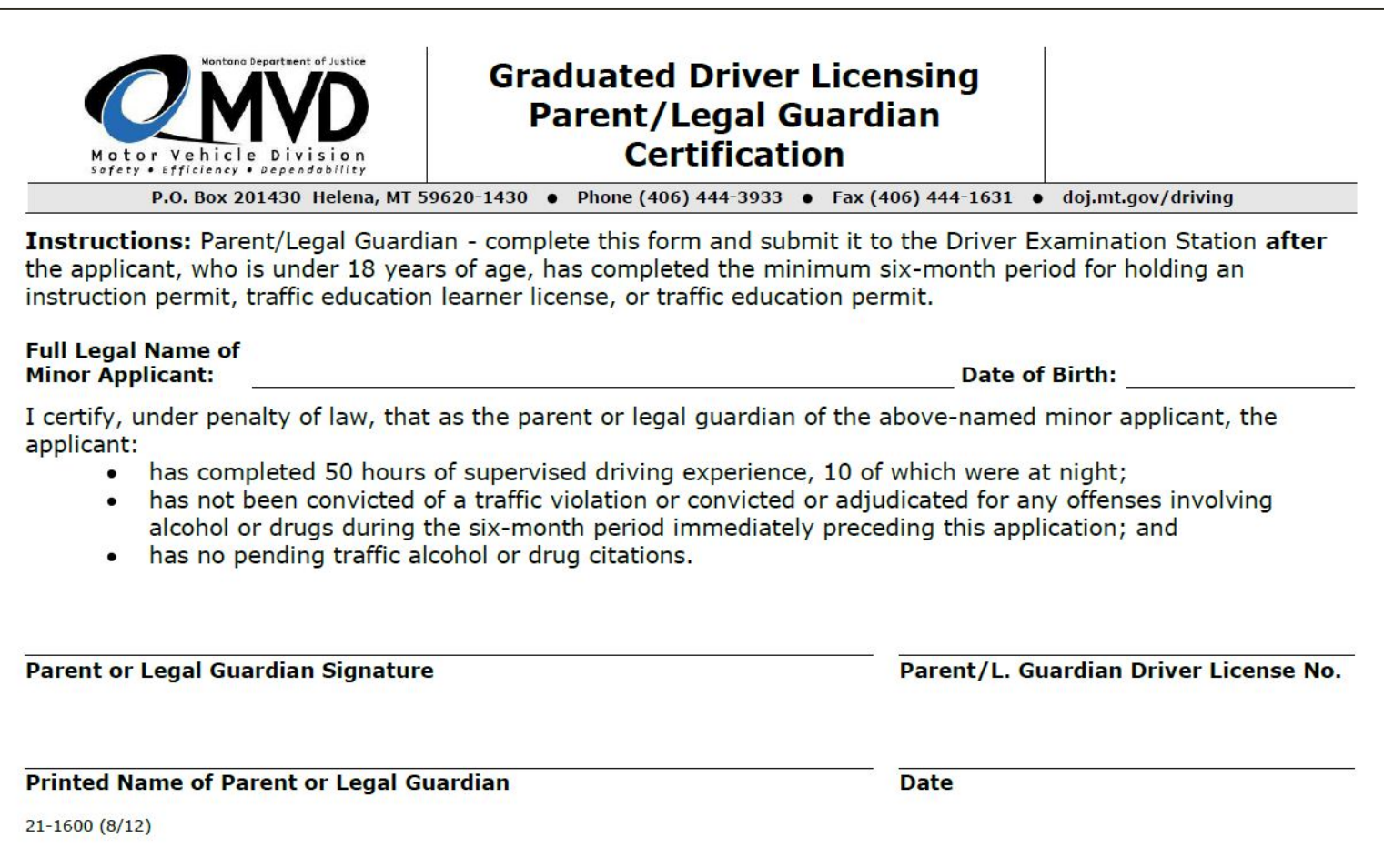

### **TRAFFIC EDUCATION DATA AND REPORTING SYSTEM (TEDRS)**

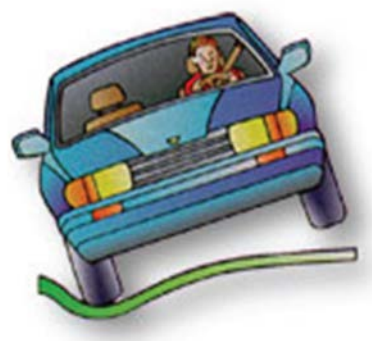

### **Thank you for submitting your Student List and Certifications via the OPI's TRAFFIC EDUCATION DATA AND REPORTING SYSTEM (TEDRS)!**

**Questions – call OPI-Traffic Education (406) 444-4432**